# **SmileSound ユーザーズマニュアル**

**Rev 0.2 / 20230604 暫定版**

# **要旨**

オープンな DCC サウンドの環境を実現するため、デスクトップステーション株式会社と DCC 電子工作連合では共同で SmileSound と呼称する NMRA 規格準拠の DCC サウンドデコーダを開 発し提供しています。このサウンドデコーダは日本で設計されており、日本の鉄道サウンドをユ ーザーが自由にプログラミングし、変更できるように考慮されたものです。海外メーカーのサウ ンドデコーダに比べて、日本のニーズに沿った機能・性能を取り込み、差別化を図っています。

開発途上のため、サポートに関する至らぬ点やバグや機能制限などございます。随時、改善活 動を行ってまいります。

本書では、SmileSound を利用するために必要な、デコーダの取り扱い方法やソフトウェアの 使用方法、サウンドデータの作成までを紹介しています。

ご不明点などありましたら、デジタル鉄道模型フォーラム(https://desktopstation.net/bb/) に投稿いただければ、本マニュアルの改訂時に内容を反映し、よりよいマニュアルにアップデー トをしてまいります。

# **本マニュアルで対応する製品**

- ・SmileSound Mini Next18 (開発元 Nagoden/DesktopStation)
- ・SmileSound Standard MTC21 (開発元 DesktopStation)
- ・DSSP (開発元 DesktopStation)
- ・USB ライター(開発元 SmileWorks/DesktopStation)

デスクトップステーション株式会社 Nerima, Tokyo, JAPAN

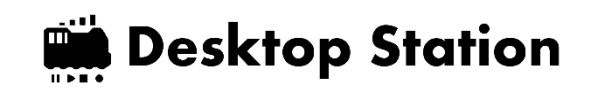

# 目次

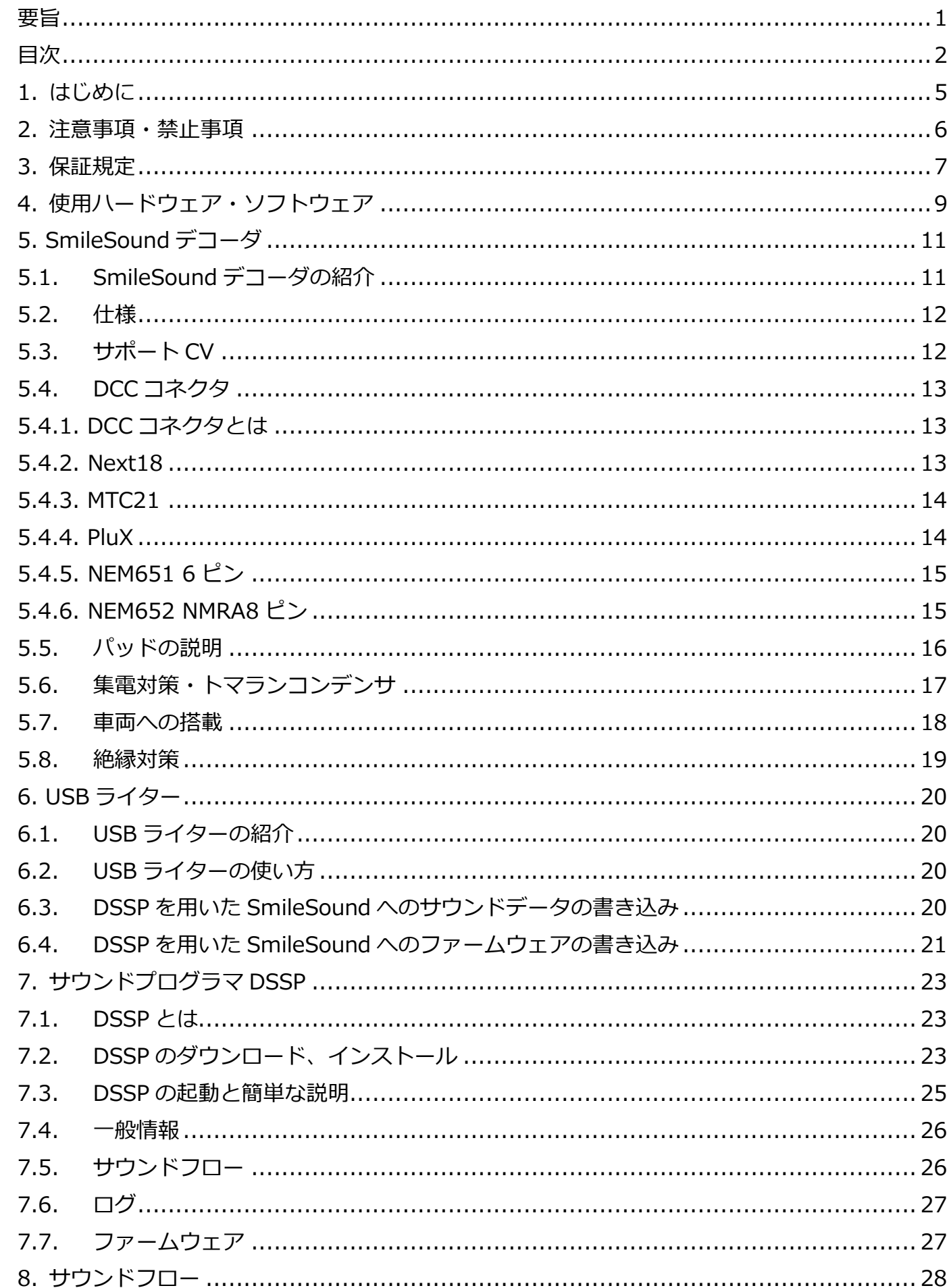

SmileSound

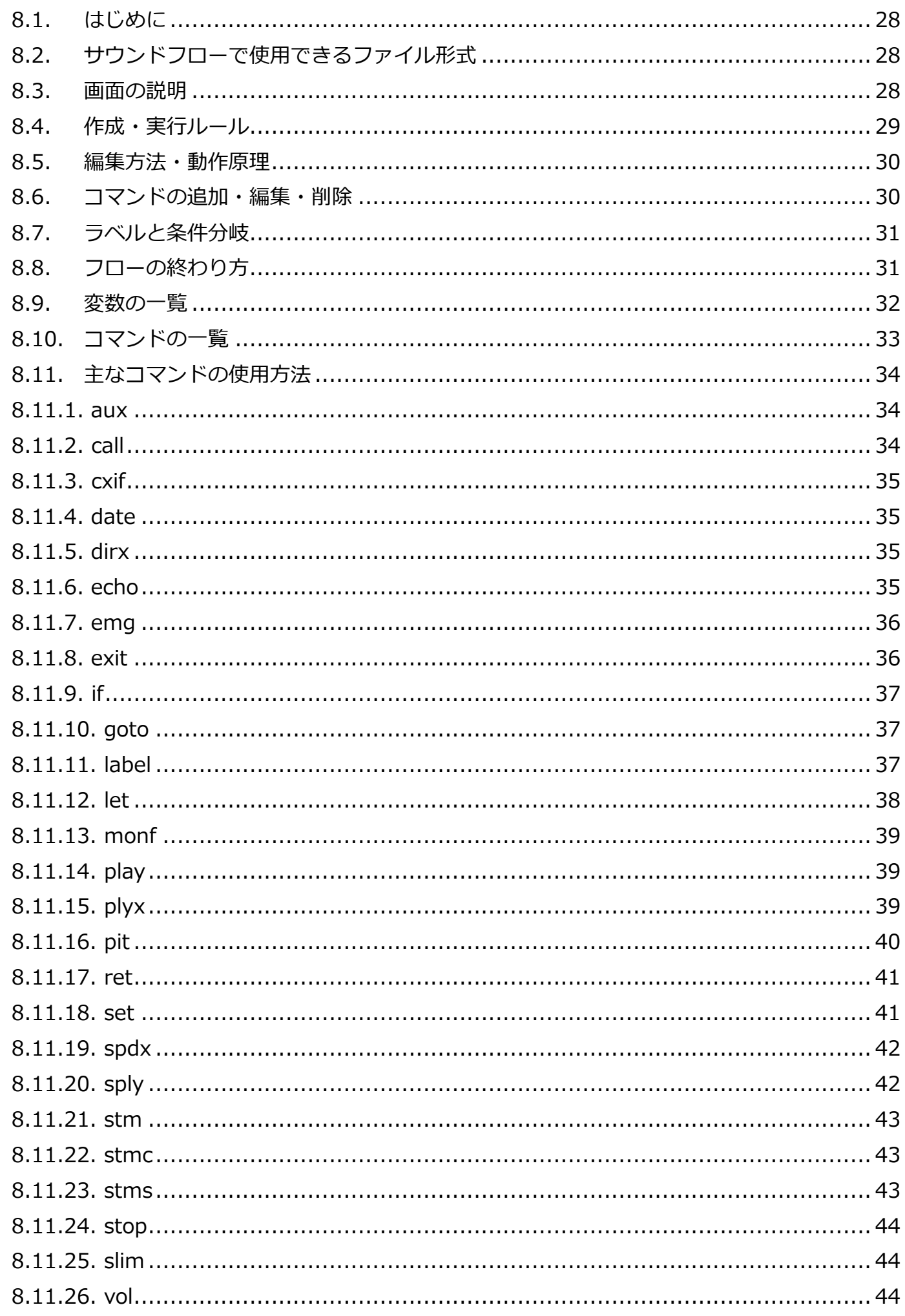

SmileSound

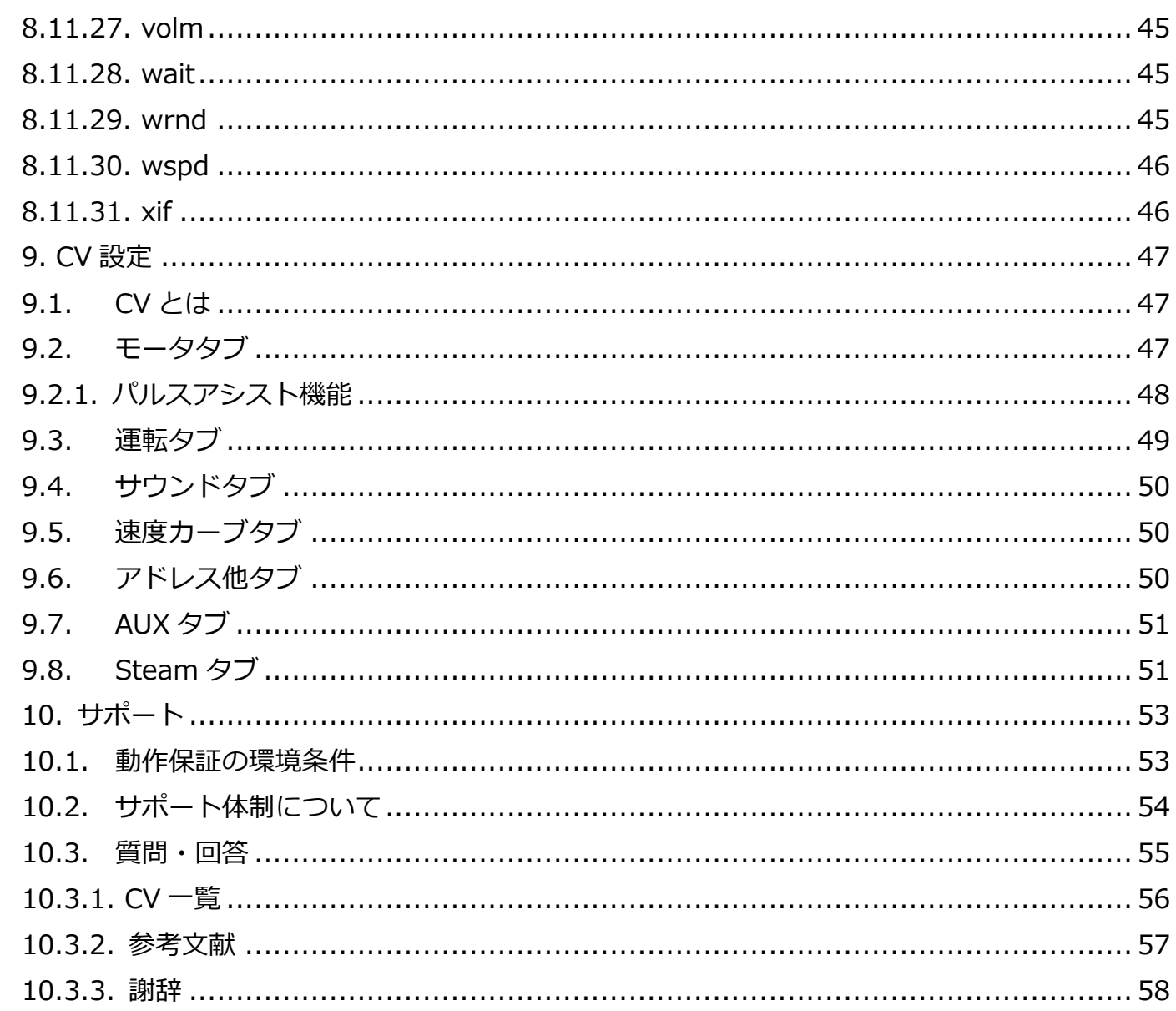

SmileSound

**USER'S MANUAL** 

 $\overline{\mathbf{4}}$ 

## 1.**はじめに**

スマイルサウンドデコーダは、日本国内で設計・開発され、全世界で共通で使用可能な NMRA DCC 規 格に準拠した車載用の DCC サウンドデコーダです。

サウンドフローと呼ばれるスクリプトを用いることによって、車両の挙動やライト等の制御も含めたサ ウンドプログラミングの記述を行うことができます。同時並列にサウンドフローを実行可能な独自開発の インタプリタ・サウンドエンジンを備えることにより、様々な鉄道車両の挙動や表現を実現でき、表現豊 かなサウンドモデル化に貢献します。

また、車両だけでなく、建物等のストラクチャーで LED や音の動きの表現も行えるように、DCC なし でもサウンドフローが動作する仕組みを導入しています。SmileSound は、鉄道模型車両だけでなく、レ イアウト、ジオラマ等に幅広く、使用いただけます。

以下の特徴を有します。

- RP2040 と 16MB(128Mbit)の大容量·高速 FLASH メモリを活用したサウンドデコーダ
- 平易でシンプルかつ高機能なインタプリタエンジンを搭載し、最大16 点のユーザーカスタムプログ ラムを同時実行可能。状態遷移を表現可能なサウンドプログラミングを実現
- ⚫ 最⼤同時発音数 10 チャンネル, 32kHz 16bit の再⽣に対応。省メモリ対応に貢献する 16kHz 及び 8kHz のサンプルレート及び 8bit音声もサポート。
- RailCom(BiDi)等、ワールドワイドで普及が進む DCC 関連技術の標準搭載
- ⚫ 専用アダプタを介して USB 経由による⾼速ファームウェア・サウンドデータの更新
- ⚫ オープンサウンドデータの膨⼤なサウンドライブラリを移植可能な機能・パフォーマンスの実現
- ⚫ アナログ制御には未対応
- DesktopStation 製以外の他社コマンドステーションにも対応

オープンサウンドデータ(https://desktopstation.net/sounds/)と組み合わせて使用いただくことを 前提としており、100 種類以上のサウンドデータをいつでも気軽に、SmileSound に書き込んで使用する ことができます。

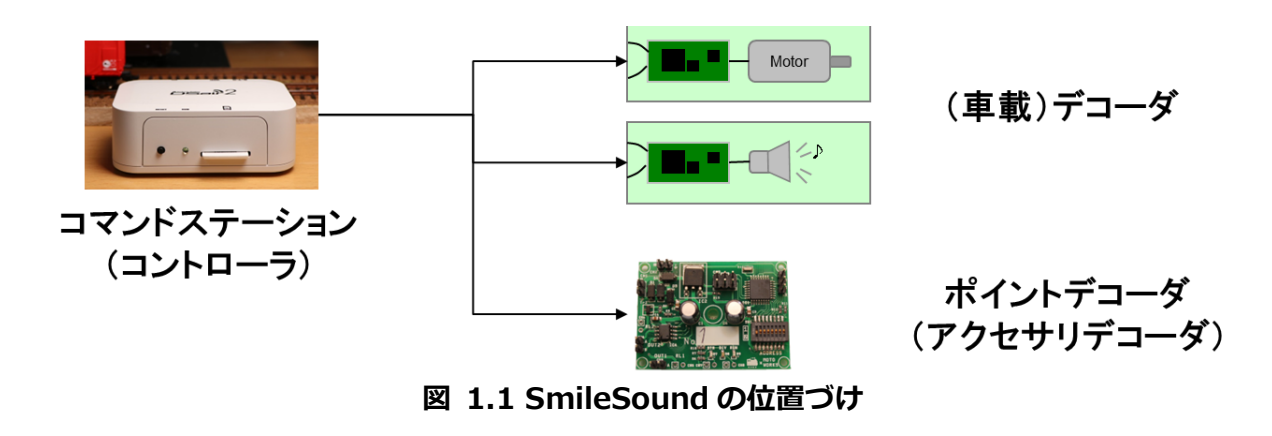

miles

# 2.**注意事項・禁止事項**

USER'S MANUAL

**USER'S MANUAL** 

SmileSou

SmileSound は、以下に示す注意事項・禁止事項を守り、適切に利用してください。以下の事項を守ら ない場合、ケガや健康を害するリスクがあります。使用についての責任は、利用者または機器の管理者が 負います。

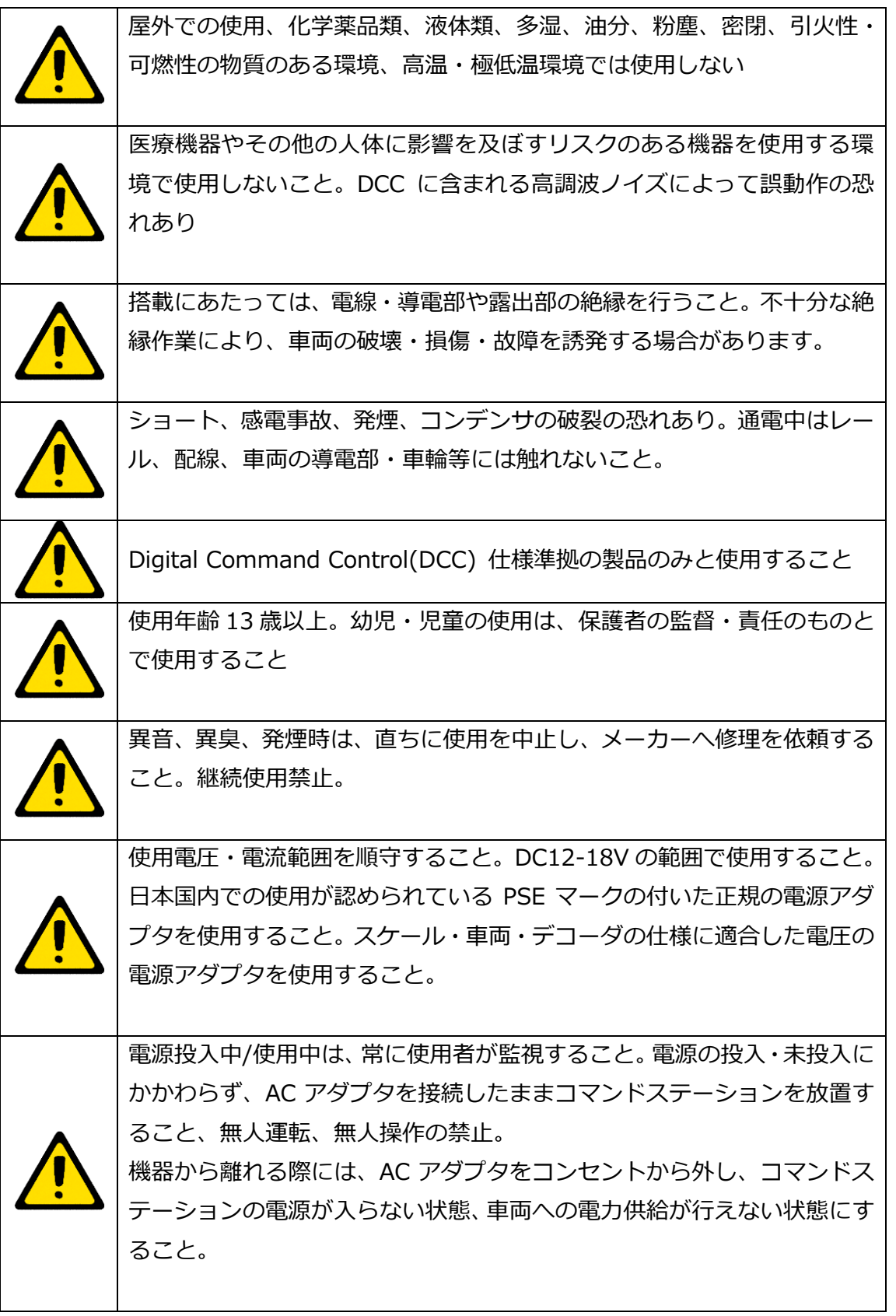

## <span id="page-6-0"></span>3.**保証規定**

#### **1. 保証範囲**

当社は、この書面に記載された製品について保証します。

#### **2. 保証期間**

ユーザーの購入日より、保証期間は 1 年間とします。また、有償修理・有償交換は、購入日より、3 年間 とします。

#### **3. 保証内容**

この書面に記載された作業内容について、保証期間内に当社の責に帰すべき瑕疵により不具合が発⽣した 場合は、代品との交換または補修を無料で行います。保証期間を経過した場合は、有償になります。

該当製品の販売が終了した場合には、代替製品に変えさせていただく場合がございます。 保証を受ける場合には、購入した店舗にお問い合わせください。デスクトップステーションオンラインス トアで購入したものは、デスクトップステーションオンラインストアにて承ります。

#### **4. 有償修理・有償交換**

保証期間内であっても、次のような事項に該当する場合は、有償修理または有償交換となります。

・購入場所及び購入日を証明する情報(注文メール,注文番号,納品書,領収書等)の提示がない場合

・ユーザーまたは加工業者の取り付け作業に起因する不具合、故障(例えば、搭載中の絶縁不良等による ショート故障,誤った配線での故障,脱線や導電物の接触等)

・表示された商品の性能を超えた用途に使用された場合の不具合(例えば、HO 向け製品を G ゲージや 1 番 ゲージなどに使用)

・商品または部品の経年変化(使用に伴う消耗、摩耗など)や経年劣化またはこれらに伴うその他の不具 合

・保管場所・搭載場所の環境に起因する要因。埃、髪・ペットの毛、粉塵、高温多湿、結露、腐食または その他の不具合

・商品または部品の材料特性に伴う仕様(基板端面の処理、コネクタのなど)

・天災その他の不可抗力(例えば、暴風、豪雨、高潮、地震、落雷、洪水、地盤沈下、火災など)による 不具合またはこれらによって商品の性能を超える事態が発⽣した場合の不具合

・操作の誤り、調整不備または適切な維持管理を行わなかったことによる不具合(例えば、車輪やレール の清掃、コマンドステーションのメンテナンスなど)

・ユーザー自身の取付け、修理、改造(必要部品の取り付け・取外しを含む)に起因する不具合

#### **5. 修理・交換の対象**

次のような事項に該当する場合は、保証・有償修理または有償交換が受けられません。

・購入店舗以外で保証・有償修理を受けようとする場合

miles

- ・犯罪などの不法な行為に入手された場合
- ・弊社または弊社代理店以外の手段で購入・受領された場合
- ・競合企業または個人が、製品の分析のために購入・改造された場合
- ・日本国内向け製品を、海外で使用されている場合
- ・当社が提供するファームウェア以外を使用された場合
- ・弊社製品の模造品、弊社の許可なく改造された品

## **6. 保証規定の改訂**

本保証規定は、予告なく改訂する場合があります。

SmileSou

# 4.**使用ハードウェア・ソフトウェア**

本マニュアルで使用するハードウェア、ソフトウェアを以下に示します。

| ハードウェア                                                            |  |
|-------------------------------------------------------------------|--|
| パソコン(Windows10 以降)                                                |  |
|                                                                   |  |
| ※Windows ARM 版や、Mac のエミュレーション機能での動作保証は致し                          |  |
| ません。                                                              |  |
| USB ケーブル(A-ミニB)                                                   |  |
| USB ライター                                                          |  |
| デコーダテスター<br>ESU または LaisDcc のどちらか。自作品のサポートは致しません。自己責<br>任で使用ください。 |  |
| SmileSound デコーダ<br>Mini Next18 または Standard MTC21                 |  |
|                                                                   |  |
| DSair2(コマンドステーション)                                                |  |
| ※動作チェック用などとして使用                                                   |  |

**表 4.1 使用ハードウェア一覧**

Smilesound

## **表 4.2 使用ソフトウェア一覧**

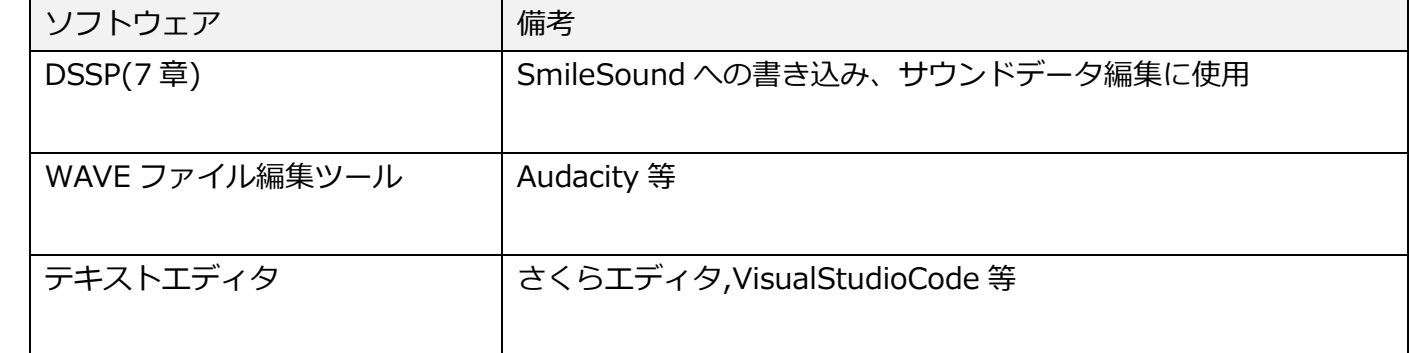

SmileSound

# 5.SmileSound **デコーダ**

# 5.1.SmileSound **デコーダの紹介**

SmileSound は、2019 年に発足した日本型サウンドデータ公開プロジェクトである「オープンサウン ドデータ」に最適な DCC サウンドデコーダのあるべき姿として、開発が行われている日本設計のサウン ドデコーダです。2021 年末から開発を開始し、2023 年に販売を開始しました。オープンサウンドデータ に適合しやすい機能や仕様を1からソフトウェア・ハードウェアで開発を行い、海外のサウンドデコーダ に頼らずに、日本国内だけで DCC サウンドを実現しています。

可搬性、開発効率、⽣産性を向上させるため、N ゲージ向けと HO 向けの2種類に絞り、デコーダを提 供しています。以下に、SmileSound の2つの製品を示します。Mini Next18 と Standard MTC21 です。

二種類の⼤きな差異は、表 [5.1.1](#page-10-0) に示すように形状と AUX、モータ出力にあります。これは、スケール の⼤きさに起因するものです。

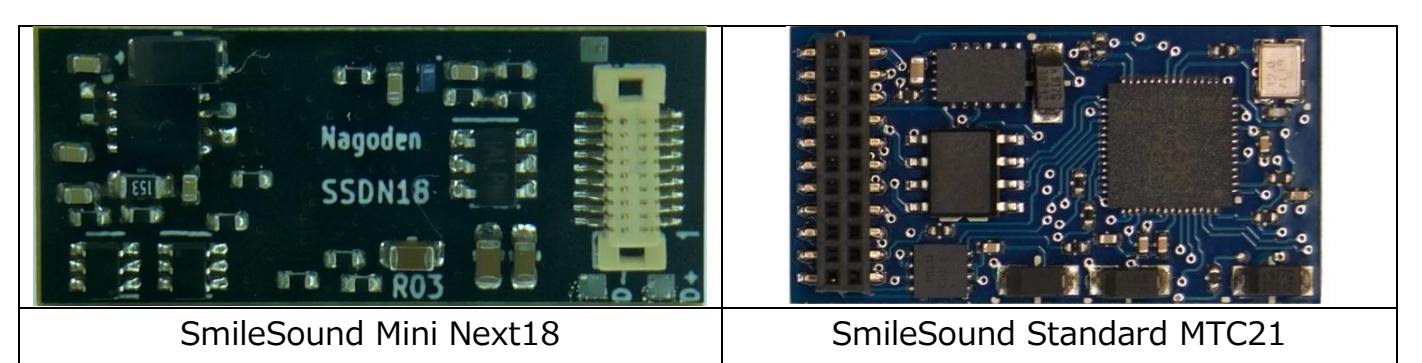

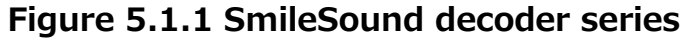

<span id="page-10-0"></span>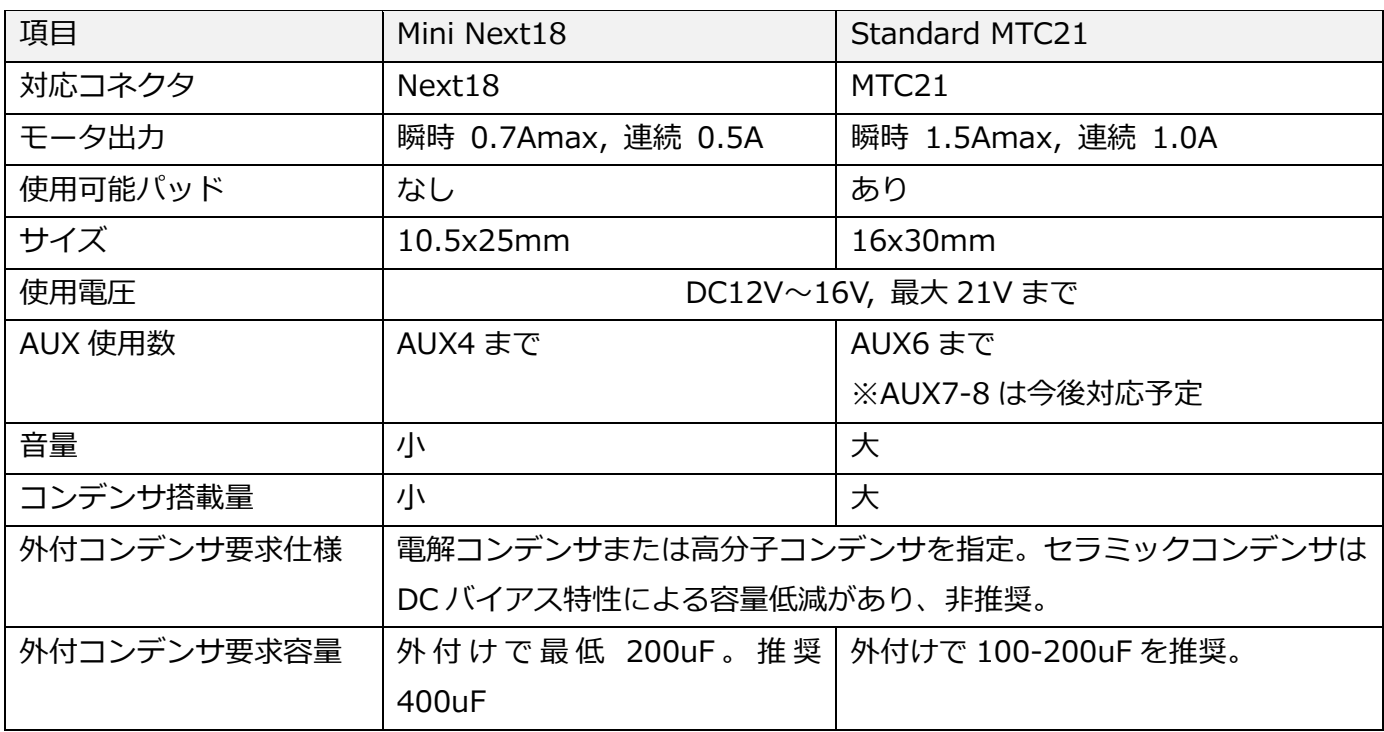

#### **表 5.1.1 Mini Next18 と Standard MTC21 の機能差異**

Smileso

SmileSound がサポートする機能仕様を以下に示します。

|                  | ᆬ J.Z.I JIIIIIUJUUIIU VJIIIIK (天旭/       |  |  |  |
|------------------|------------------------------------------|--|--|--|
| 対応プロトコル          | NMRA DCC (with RailCom Cutout)           |  |  |  |
| <b>SpeedStep</b> | 14, 28, 128                              |  |  |  |
| <b>Function</b>  | F0-F32, 2022 年新仕様に準拠                     |  |  |  |
| アシンメトリーDCC       | アシンメトリーDCC 未対応(自動ブレーキ機能未対応)              |  |  |  |
| CV 方式            | Direct, OPS/ POM(RailCom 連動機能は今後対応計画中)   |  |  |  |
| モータ PWM          | 32kHz(設定変更可能)                            |  |  |  |
| 線路電圧             | 12V~16V(推奨), 最大 21V まで                   |  |  |  |
| AUX 出力           | ヘッドライト・テールライト,AUX1-2:                    |  |  |  |
|                  | Power, オープンコレクタ出力, 100mAmax              |  |  |  |
|                  | AUX3-6(Mini Next18 は AUX3-4):            |  |  |  |
|                  | Logic, 3.3V CMOS 出力。ライト等を繋げる場合はパワー出力に変換す |  |  |  |
|                  | る必要があります。                                |  |  |  |
| サウンドメモリ          | 120Mbit(15MB)                            |  |  |  |
| サウンド出力仕様         | 32/16/8kHz 16bit/8bit.                   |  |  |  |
| スピーカ容量           | 3Wmax, 4-32Ω                             |  |  |  |
| サウンド同時発音数        | 12 音(内2音は蒸気サウンド専用)                       |  |  |  |
| サウンドのユーザー変更      | 専用ツールにてサポート。独自スクリプト方式。                   |  |  |  |
| ファームウェア容量        | 8Mbit(1MB)                               |  |  |  |
| アナログ運転           | 未サポート (対応予定なし)                           |  |  |  |
| サーボ機能            | 対応検討中                                    |  |  |  |
| <b>SUSI</b>      | 未サポート(対応予定なし)                            |  |  |  |
| RailCom(BiDi)    | サポート                                     |  |  |  |
| 安全・保護機能          | ・モータ出力保護(過熱,過電流,過電圧,低電圧)                 |  |  |  |
|                  | ・スピーカー出力保護(スピーカー配線間ショート,出力~GND 間ショー      |  |  |  |
|                  | トのみ)                                     |  |  |  |
|                  | ・電源保護(過熱,低電圧,ソフトスタート)                    |  |  |  |

**表 5.2.1 SmileSound の仕様(共通)**

# 5.3.**サポート** CV

[56](#page-55-0) ページを参照してください。

SmileSou

# 5.4.DCC **コネクタ**

# 5.4.1.DCC **コネクタとは**

SmileSound では、Next18 と MTC21 の2つの DCC コネクタに対応しています。国内の模型メーカー では採用がほとんどされていませんが、海外では多く利用されています。

SmileSound Mini Next18 は、名前の通り、Next18 コネクタに対応しています。Standard MTC21 は、 同様に MTC21 コネクタに対応しています。このほかに、NEM652(NMRA8 ピン)、PluX 等の規格があり ます。

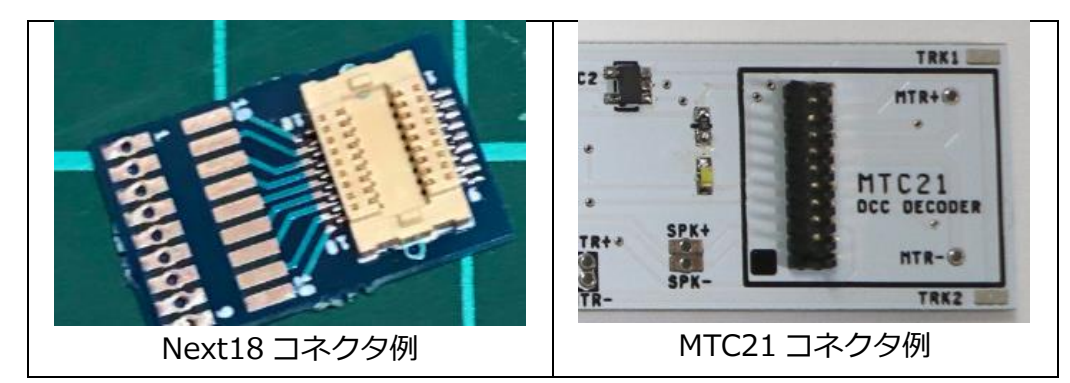

**図 5.4.1.1 SmileSound 対応コネクタ例**

# 5.4.2.Next18

Next18 コネクタは、主に N ゲージ向けに使用されている DCC コネクタです。基板対基板コネクタを 採用しており、逆挿ししても、故障などが起きないようにピン配列は工夫されています。

日本の鉄道模型では、採用実績はありませんが、欧州の模型メーカーを中心に広く採用されています。 TRAINO(https://traino.jpn.org/)から、日本の鉄道模型車両向けの搭載補助基板が販売されていますの で、これらを利用することにより、N ゲージの DCC 化については比較的敷居は低くなっています。 以下に、Next18 コネクタのピン配列を示します。

| 割当端子       |   | ピン番号 | 割当端子       |
|------------|---|------|------------|
| 線路 A       | 9 | 10   | 線路 A       |
| ヘッドライト(P)  | 8 | 11   | モータ出力-     |
| スピーカー+     | 7 | 12   | AUX2(P)    |
| $COM+$     | 6 | 13   | AUX4(L)    |
| <b>GND</b> | 5 | 14   | <b>GND</b> |
| AUX3(L)    | 4 | 15   | $COM+$     |
| AUX1(P)    | 3 | 16   | スピーカー-     |
| モータ出カ+     | 2 | 17   | テールライト(P)  |
| 線路 B       | 1 | 18   | 線路 B       |

**表 5.4.2.1 Next18-S 規格のピン割り当て**

(P): パワー出力(オープンコレクタ), (L):ロジック出力 CMOS 3.3V

miles

## 5.4.3.MTC21

MTC21 コネクタは、主に HO・16 番向けに利用されている DCC コネクタです。コネクタの特徴として は、汎用の 2x11 の 1.27mm ピッチピンヘッダーを使用していますが、INDEX ピンと呼ばれる 11 番目 のピンが使用できない代わりに、目印として装着が可能となっていることが挙げられます。また、デコー ダ側はピンフレームと基板が一体化したような構造を取っており、図 [5.4.3.1](#page-13-0) に示すように上から基板上 の穴を通じて差し込む構成をしています。

Next18 コネクタよりも太いピンを使用しているため、HO の大電流に耐えることができます。

| 割当端子          | ピン番号         |    | 割当端子       |
|---------------|--------------|----|------------|
| センサ 1/AUX7(L) | $\mathbf{1}$ | 22 | 線路 A       |
| センサ 2/AUX8(L) | 2            | 21 | 線路 B       |
| AUX6(L)       | 3            | 20 | <b>GND</b> |
| AUX4(L)       | 4            | 19 | モータ出力+     |
|               | 5            | 18 | モータ出力-     |
|               | 6            | 17 | AUX5(L)    |
| テールライト(P)     | 7            | 16 | $COM+$     |
| ヘッドライト(P)     | 8            | 15 | AUX1(P)    |
| スピーカー+        | 9            | 14 | AUX2(P)    |
| スピーカー-        | 10           | 13 | AUX3(L)    |
| ピンなし          | <b>INDEX</b> | 12 | VCC(3.3V)  |

**表 5.4.3.1 MTC21 規格のピン割り当て**

(P): パワー出力(オープンコレクタ), (L):ロジック出力 CMOS 3.3V

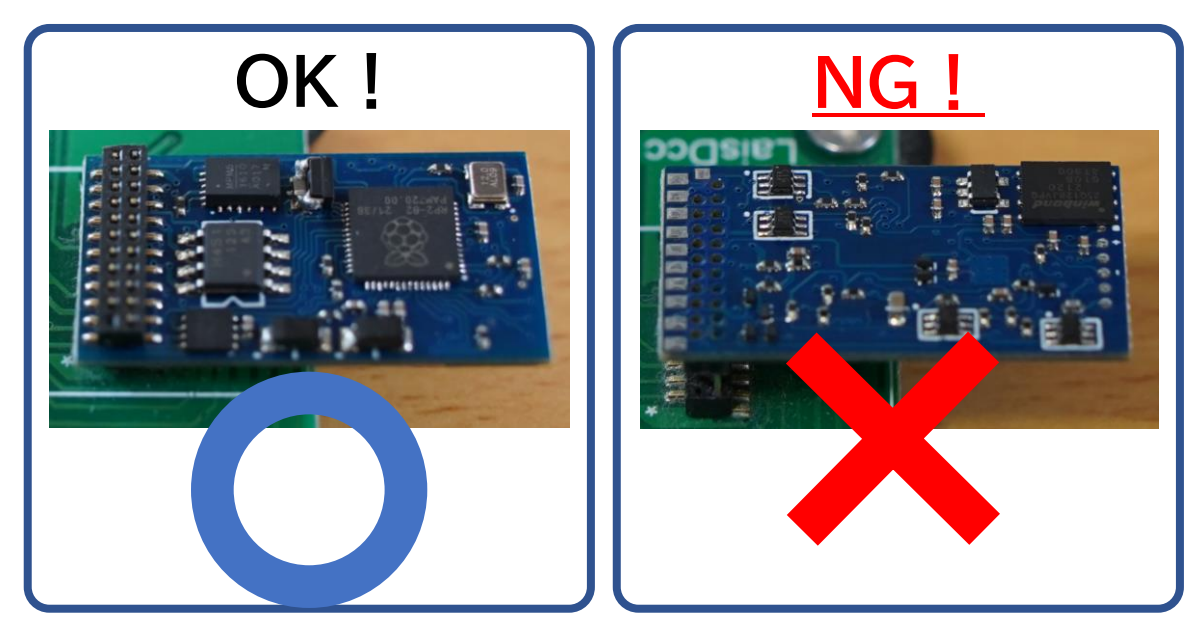

**図 5.4.3.1 MTC21 コネクタの使い方**

## <span id="page-13-0"></span>5.4.4.PluX

欧州の車両が対応している PluX 規格への変換は、構造や配線が複雑化するため非推奨とさせていただ きます。N ゲージ向けの規格と、HO 向けの規格でコネクタが共有された設計となっています。

**Smile5o** 

# 5.4.5.NEM651 6 **ピン**

欧州の N ゲージ車両の一部が、1.27mm ピッチ 6 ピンのコネクタを持っています。SmileSound では、 未対応のため、ご自分で Next18 から 6 ピンに変換するアダプタを作成し、ご利用ください。

# 5.4.6.NEM652 NMRA8 **ピン**

KATO の HO プラ、天賞堂やトラムウェイの一部の車両には NEM652 (NMRA8 ピン)の DCC コネク タ・ソケットが搭載されております。基本的に HO(16 番)向けのコネクタとなりますので、Standard MTC21 を前提に変換方法を説明します。

#### **・NEM652-MTC21 アダプタを使用する**

860046 MTC21・NEM652 変換ケーブルを使用してください。容易に NEM652 化できます。ただし、体 積を消費するので、搭載スペースは確保をお願いします。LaisDcc または、デスクトップステーションオ ンラインストアにて購入ができます。類似商品は、欧米のメーカー各社からも販売されています。また、 自分で自作することもできます。

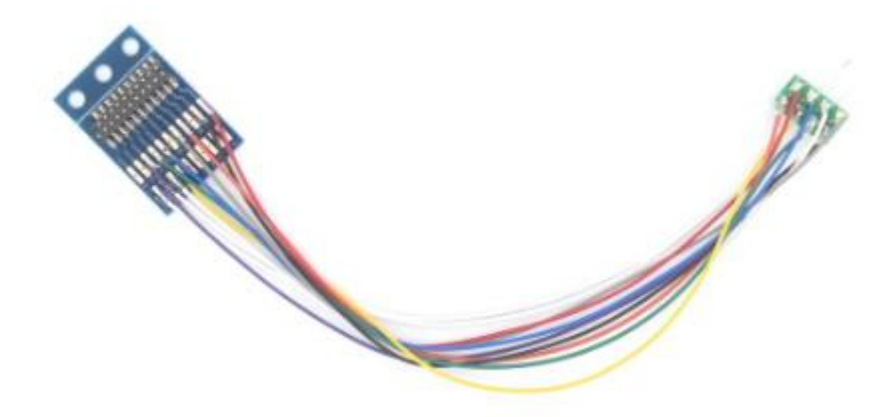

**図 5.4.6.1 Lais860046 MTC21・NEM652 変換ケーブル**

**・10047/10050 ExpBoard M21 SuperShort 幅狭版(実装済)を使用して自分で NEM652 化する** MTC21 引き出し基板を使い、ここから NEM652 の配線を引き出します。なお、NEM652 化することを想 定していませんので、配線がごちゃごちゃしやすい欠点があります。

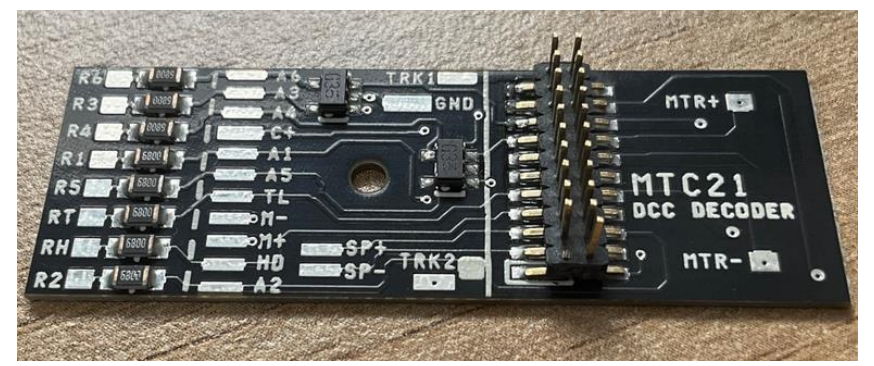

**図 5.4.6.2 10047/10050 ExpBoard M21 SuperShort 幅狭版**

**・MTC21 のコネクタを使わずに、デコーダから直接配線を引き出す**

miles

NEM652 への改造には、自分で AWG32 の電線やコネクタなどを用意し、配線することもできます。 860047 NEM652 プラグ・ケーブル付 2 本や、860006 NEM652 プラグのみ 4 個を使うことで、入手が 難しい部品集めや検討を省くこともできます。

# 5.5.**パッドの説明**

Standard MTC21 には、ユーザーが使用可能なパッド(はんだ付け箇所)が用意されています。 Mini Next18 には、ユーザーが使用可能なパッドはありません。図 [5.5.1](#page-15-0) に、ユーザーが使用可 能なパッドを示します。

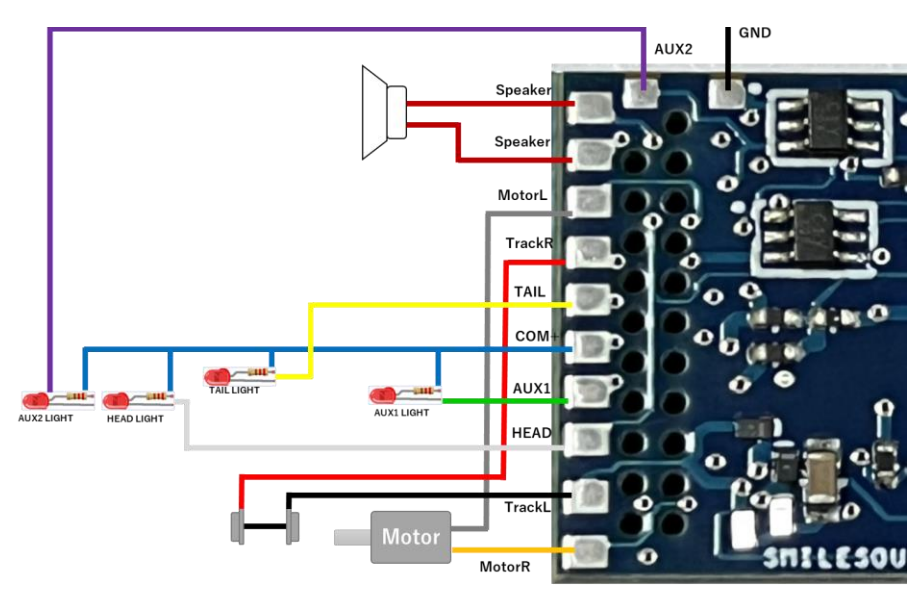

**図 5.5.1 Standard MTC21 のパッドからの配線引き出し方法**

**表 5.5.1 Standard MTC21 のパッド**

<span id="page-15-0"></span>

| パッド名             | パッドの説明                             |
|------------------|------------------------------------|
| Speaker          | スピーカー。線は2本あります。スピーカー1個で使用する場合は     |
|                  | 極性は関係ありません。2個以上で使用する場合は音の位相に注      |
|                  | 意してください。詳細はご自分でお調べください。            |
| MotorR/L         | モータへの配線。線は2本あり、極性を持ちます。逆配線にすると     |
|                  | モーターが逆回転します。                       |
| <b>TAIL</b>      | テールライトへの配線(LED の場合はカソード側), (パワー出力) |
| <b>HEAD</b>      | ヘッドライトへの配線汎用端子(パワー出力)              |
| $COM+$           | 電源共通端子。ライトはアノード側に配線。               |
| AUX1             | 汎用端子,主に室内灯(パワー出力)。オープンコレクタ出力       |
| AUX <sub>2</sub> | 汎用端子(パワー出力)。オープンコレクタ出力             |
| TrackR/L         | 線路側の配線                             |
| GND              | GND端子。トマランコンデンサなどに使用。              |

### 5.6.**集電対策・トマランコンデンサ**

SmileSound デコーダで使用している電子部品は消費電力が⼤きいため、集電不良に対して若干劣る課 題があります。このため、デコーダには外付けで電解コンデンサを取り付けることを推奨しています。コ ンデンサに加えて、全車集電(複数の車両で集電し、車両間に配線を設ける)ことも改善効果がより増⼤ します。例えば、博物館のジオラマで走行する鉄道模型車両は、基本的に全車集電となっています。

コンデンサの要求としては、耐圧 25V の電解コンデンサを使用し、SmileSound mini Next18 で最低 200uF、SmileSound Standard MTC21 で最低 100uF を推奨しています。なお、搭載する車両の集電性 能・集電軸数・ゴムタイヤの有無などによっても大きく変わります。この推奨値はあくまでも参考程度と してください。

たとえば、ゴムタイヤを付けている場合には、登板力は向上しますが、絶縁性のあるゴムが車輪に取り 付けられているため、集電性能は落ちます。ゴムタイヤを付けた車両の場合には、コンデンサを多めにす る対策が必要です。通電カプラ等で、複数の車両を使って集電を行える場合には、コンデンサを減らして も⼤きな問題にならない場合もあります。

なお、セラミックコンデンサをトマランコンデンサに使用する場合、注意が必要です。DCバイアスと 呼ばれるコンデンサの容量が低下する現象が発⽣します。このため、記載された容量から 1/2~1/3 まで 減少する場合があります。このため、DCバイアスが発⽣しない、電解コンデンサや⾼分子コンデンサを 使用することをお勧めします。またセラミックコンデンサは内部抵抗が小さいため、突入電流が発生しや すく、トマランコンデンサ回路が無ければ、レールや車輪などが汚れやすくなる原因となります。

#### **トマランコンデンサ**

https://desktopstation.net/wiki/doku.php/%E3%83%88%E3%83%9E%E3%83%A9%E 3%83%B3%E3%82%B3%E3%83%B3%E3%83%87%E3%83%B3%E3%82%B5

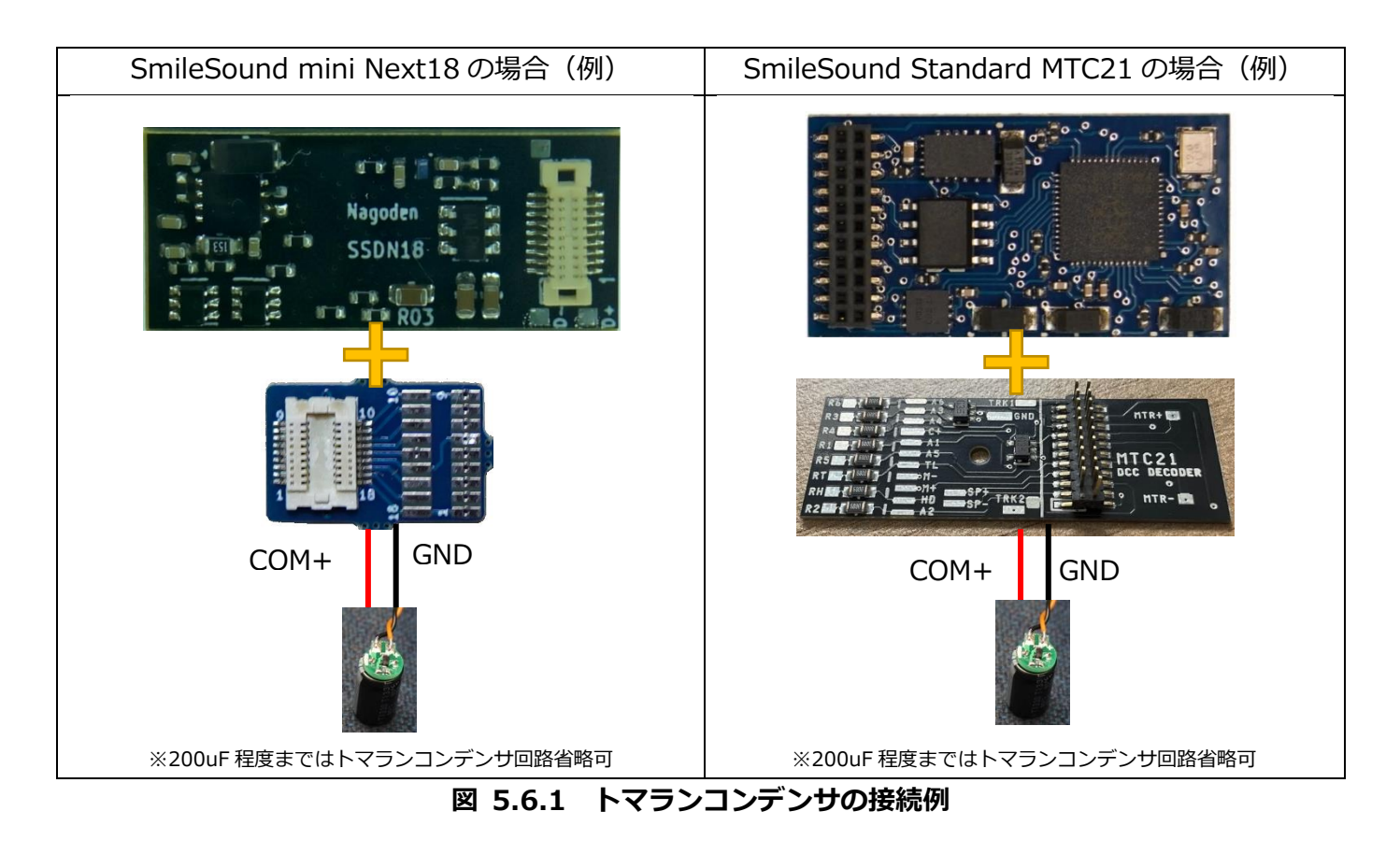

#### **Desktop Station** Copyright© 2023- DesktopStation Co.,Ltd.

**Golf** 

## 5.7.**車両への搭載**

SmileSound を車両に搭載する方法については、別冊のマニュアルをご用意しております。搭載には、 様々な注意事項がありますので、準備の上、丁寧に時間をかけて作業を行うようにしてください。 識者から、アドバイスをもらうことも⼤変有効です。

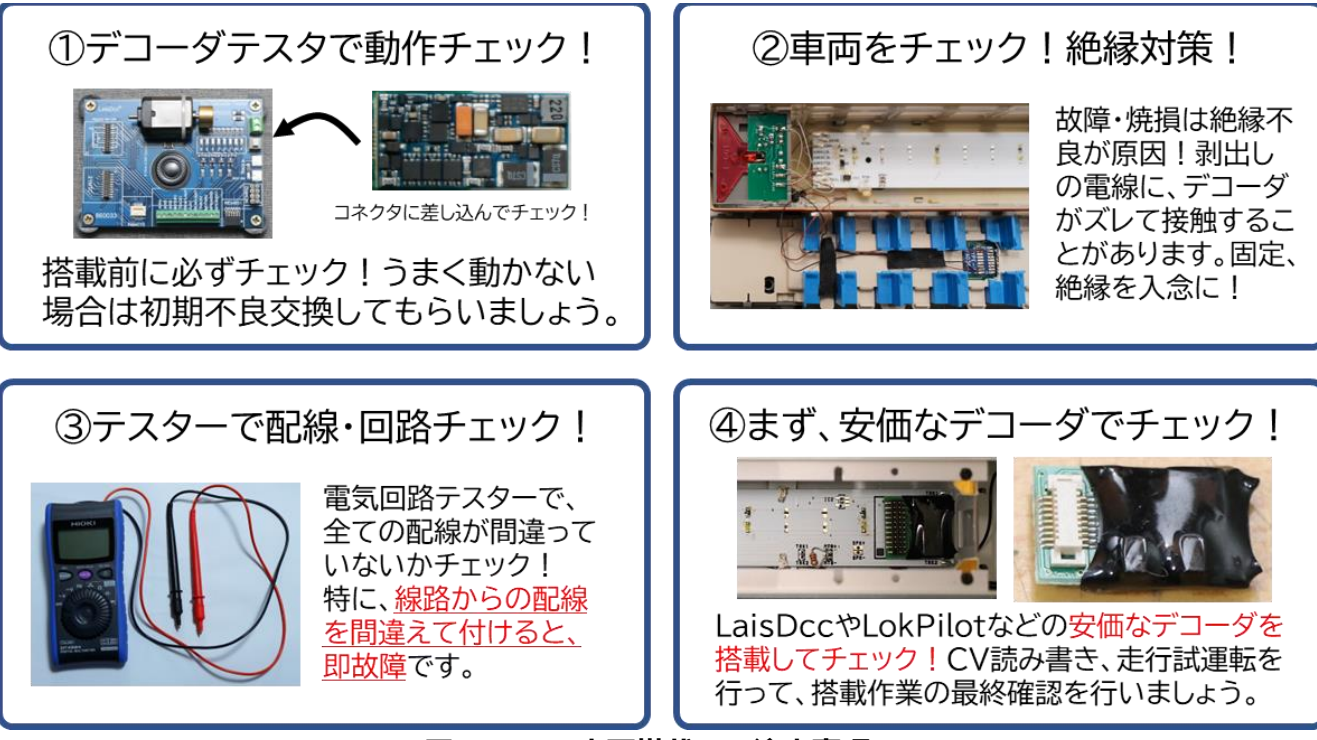

**図 5.7.1 車両搭載での注意事項**

#### **表 5.7.1 車両搭載のコツ**

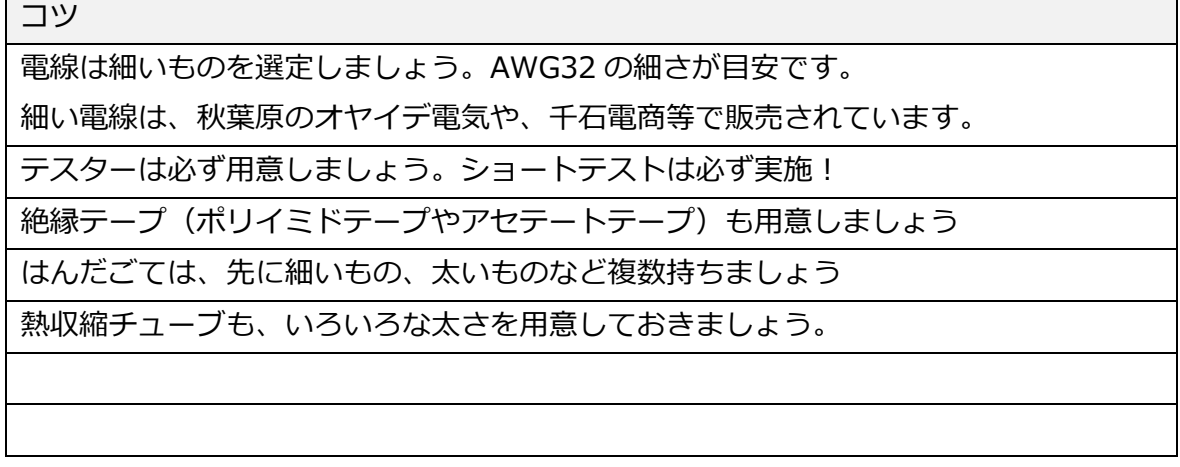

**SmileSou** 

## 5.8.**絶縁対策**

デコーダの絶縁対策は、非常に重要です。もっとも多いのは、デコーダに接続する配線を経由したショ ートですが、デコーダ自体に何らかの金属や導電性のものが当たって壊れることもあります。ここでは、 デコーダ自体を絶縁性の部材でカバーする方法を紹介します。

デコーダ自体を絶縁部材でカバーするには、以下の方法があります。

- 熱収縮チューブを被せる
- ポリイミドテープを使って巻く
- アセテートテープを使って巻く
- セロテープを使って巻く ※見た目が悪いため非推奨
- ⚫ ビニールテープを使って巻く ※ベタベタするため非推奨

もっとも効果的で見栄えが良いのは、「熱収縮チューブを被せる」方法です。以下に、電子部品店で販売 されている熱収縮チューブを使った絶縁方法を紹介します。この方法には、工業用のドライヤーが必要で す。お持ちでない場合は、はんだごてのこて先を温めて使う方法や、バーナーやライターで炙る方法もあ りますが、リスクもあるため非推奨です。

| <b>BBUT TROS OBAY</b> | 熱収縮チューブを、デコーダのサイズにカットします。このとき、<br>MTC21 コネクタや Next18 コネクタに被らないようにします。ま<br>た、特に Standard MTC21 では、 基板端にあるポゴピンを当てる<br>丸いパッドが、USB ライターにあたるように長さを見極めてくだ<br>さい。 |
|-----------------------|----------------------------------------------------------------------------------------------------|
|                       | カットした熱収縮チューブを被せます                                                                                                    |
|                       | 可能であれば、ヒートガン(産業用ドライヤー)を少し遠くから<br>熱を当てて収縮させます。<br>このとき、ピンセットなどでデコーダと熱収縮チューブを挟んで<br>当てます。熱を当てた後は、非常に熱いので、火傷に気を付けま<br>しょう。                                    |

**表 5.8.1 熱収縮チューブを被せる方法**

# 6.USB **ライター** 6.1.USB **ライターの紹介**

スマイルサウンドデコーダは、USB 経由での SmileSound にサ ウンドデータやファームウェアを書き込むためのアダプタ装置で す。SmileSound 用のファームウェアとサウンドデータは、USB ライターを介して書き込みを行います。

USB 配線は、ポゴピン(バネを内蔵した剣山のようなもの)を 使って、USB ライターとデコーダの間を接続しています。Next18 のスマイルサウンドデコーダは指で簡単に取り外しできますが、

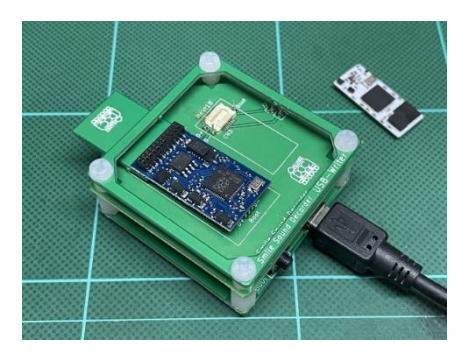

**図 6.1.1 USB ライター**

MTC21 のスマイルサウンドデコーダを取り外すときには、ツメやプラスチックのピン、ギター用 のピック等を用いてください。この時、デコーダ基板上の部品に取り外しに使った治具の先など が直接当たらないように気を付けてください。

## 6.2.USB **ライターの使い方**

USB ライターと、パソコンで動作するソフトウェアである DSSP を使うことで、ファームウェ アの書き込みと、サウンドデータの書き込みが行えます。

SmileSound へのファームウェアやサウンドデータの書込み方法には⼤きく2つの方法があり ますが、通常は、DSSP を使った直接書き込み機能である「SmileSound デコーダにサウンドを 書込む」と「ファームウェアのアップデート」の機能の利用を強く推奨します。

その他に、「サウンドデータを UF2 形式でエクスポート」を行って、サウンドデータを UF2 形 式でエクスポートしたあと、手動の書込み操作を行って書き込むこともできます。手動での書き 込み手順については、SmileSound 故障時の緊急避難的な操作となり、弊社内で使用する手順と なるため、本マニュアルでは紹介しません。

## 6.3.DSSP **を用いた** SmileSound **へのサウンドデータの書き込み**

後述する[、7.2](#page-22-1) を先に済ませてから、本項をお読みください。またあらかじめ、オープンサウ ンドデータのホームページから書き込みしたいサウンドデータをダウンロードするか、または何 らかの方法でサウンドデータを入手してください。

DSSP では、スマイルサウンドデコーダを検出して、強制的にドライブを開く処理を行って、 書き込みができるようにする機能が搭載されています。PC の環境や USB 機器の状況によっては、 うまく行かないケースが稀に発⽣します。そのときは、いったん抜き差ししなおすなどの作業を 行ってください。操作手順は以下の通りです。

| 手順 | 操作方法                        |
|----|-----------------------------|
|    | 「USB ライターにスマイルサウンドデコーダを装着する |

**表 6.3.1 サウンドデータの書き込み手順**

20

miles

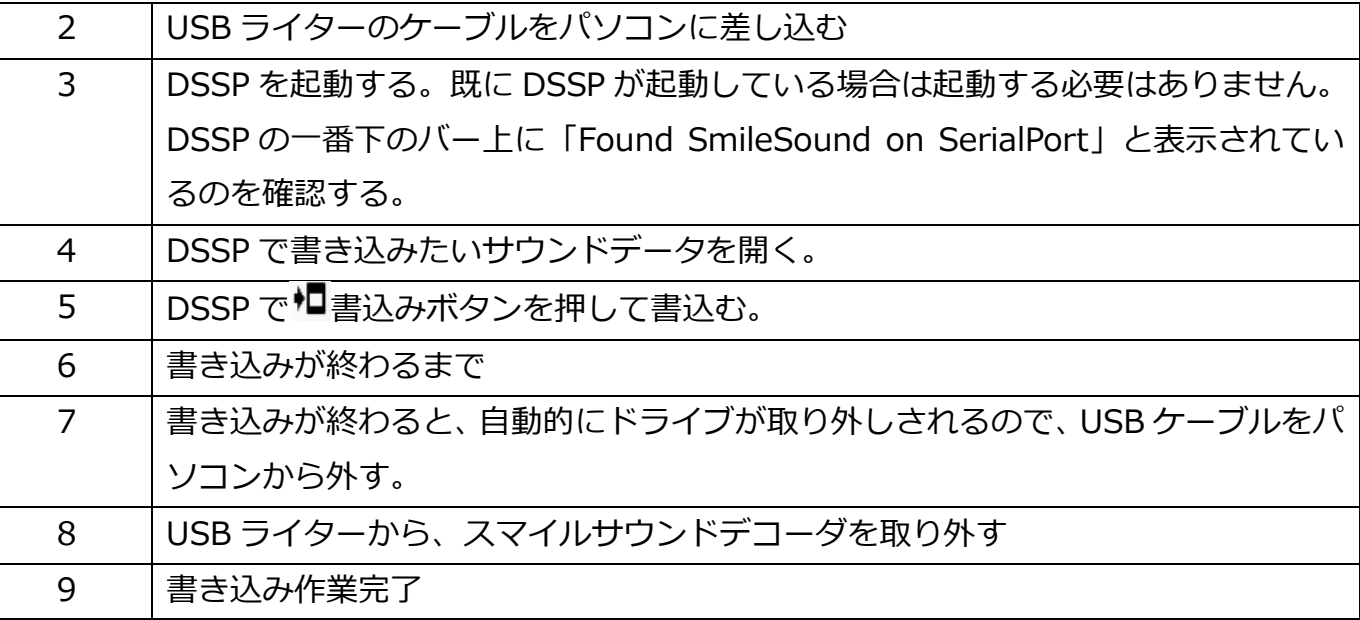

# 6.4.DSSP **を用いた** SmileSound **へのファームウェアの書き込み**

後述する[、7.2](#page-22-1) を先に済ませてから、本項をお読みください。

DSSP を使って、ファームウェアのアップデートを行うことができます。過去の複数のバージ ョンを用意していますので、トラブル時等にはバージョンを戻すことができます。

「ファームウェア」タブを選択すると、ファームウェアのアップデート操作が行えます。

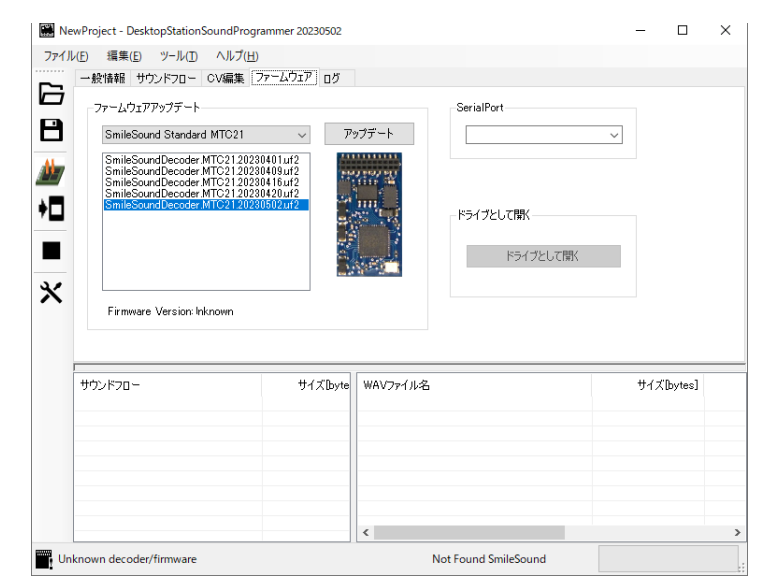

**図 6.4.1 DSSP のファームウェアタブ**

ファームウェアは、MTC21 版と Next18 版で異なります。通常、自動で選択されますが、間違 えて変更してファームウェアを書込むと、モータが動かないなどの不具合が出ますので、ご注意 ください。書き込みたいファームウェアの日付(バージョン)を選択したら、「ダウンロード」ボ タンを押して書き込みます。

この際、SmileSound が認識していることを確認してください。SmileSound が認識されてい ない場合は、うまく書き込みができない場合があります。

**GS** 

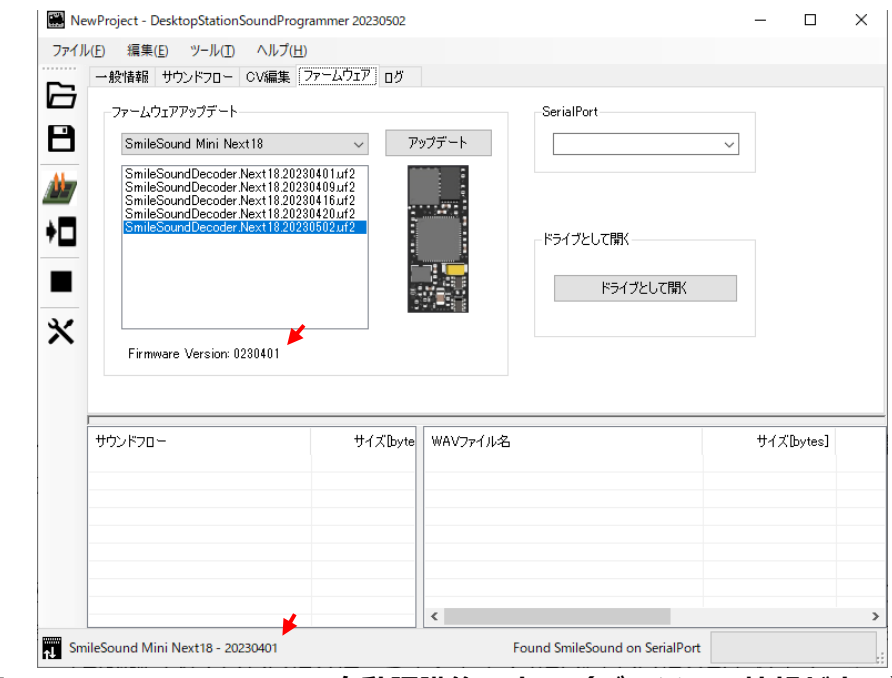

**図 6.4.2 SmileSound の自動認識後の表示(バージョン情報が表示)**

# <span id="page-22-0"></span>7.**サウンドプログラマ** DSSP

## 7.1.DSSP **とは**

DesktopStation SoundProgrammer(DSSP)は、SmileSound のサウンドデータを作成するための、 Windows 向けのソフトウェアです。このツールを使う事で、ユーザーは SmileSound デコーダを自由に プログラミングできます。このツールで生成したサウンドデータ(ssdx ファイル)は、他のユーザーと共有 することも可能です。サウンドの動きや AUX の操作、ファンクションボタンや走行スピード状態を組み 合わせてスクリプトで記述することで、SmileSound をサウンドデコーダとして機能させます。 主に、以下の機能を有しています。

- SmileSound 用のサウンドデータの確認、作成、編集
- SmileSound デコーダへのサウンドデータの書き込み
- SmileSound デコーダのファームウェアのアップデート
- SmileSound デコーダの CV 編集

DSSP はライセンス・規約を遵守いただくことで、どなたでも無償で使用できます。

# <span id="page-22-1"></span>7.2.DSSP **のダウンロード、インストール**

DSSP は、SmileSound のホームページ()から、DSSP の最新版がダウンロードできます。ダウンロー ドした DSSP は、ZIP 形式でパッケージされていますので、エクスプローラーか 7zip 等のアーカイバを 使って解凍(展開)します。

#### **DSSP の公開 URL**

https://desktopstation.net/smilesound/index.php?SoundProgrammer

| <b>Desktop Station</b><br>DesktopStation オープンサウンドデータ DCC同人誌 販売ページ<br>トップ                 |                     |
|------------------------------------------------------------------------------------------|---------------------|
| SoundProgrammer(DSSP)                                                                    | MENU                |
|                                                                                          | <b>TOP</b>          |
| DesktopStation SoundProgrammer(DSSP)は、SmileSoundのサウンドデータを作成するための、                        | 什様                  |
| Windows向けのソフトウェアです。                                                                      | サポート                |
| このツールを使う事で、ユーザーはSmileSoundデコーダを自由にプログラミングできます。このツー                                       | 配線方法                |
| ルで生成したサウンドデータ(ssdxファイル)は、他のユーザーと共有することも可能です。                                             | 作成ツール DSSP          |
|                                                                                          | マニュアル               |
| サウンドの動きやAUXの操作、ファンクションボタンや走行スピード状能を組み合わせてスクリプト<br>で記述することで、SmileSoundをサウンドデコーダとして機能させます。 | ファームウェア書込           |
|                                                                                          | サウンドデータ             |
| DSSP本体のダウンロード.                                                                           | サウンド作成方法            |
| • DSSP 20230502版 ※TFST                                                                   | サウンド書込方法            |
| • DSSP 20230420版 ※TFST                                                                   | <b>CV</b>           |
| • DSSP 20230416版 ※TEST                                                                   | AUX                 |
| • DSSP 20230409版 ※TEST                                                                   | モータ機能               |
| • DSSP 20230401版 ※TEST                                                                   | SmileSound Standard |
| 更新内容(2023/5/2):                                                                          | SmileSound Mini     |
| ・【ファームウェア】20230502に更新。バグ修正,AUX関連の修正                                                      | $USB74A -$          |
| · 【DSSP】バグの修正                                                                            | 購入ページ               |
| 初期画面                                                                                     | <b>FAO</b>          |
| DSSProgrammer.exe をダブルクリックして実行すると以下の画面が表示されます。                                           |                     |

**図 7.2.1 DSSP のダウンロードページ**

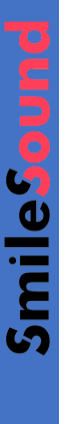

| $\mathbb{R}$ $\mathbb{R}$ $\mathbb{R}$ $\mathbb{R}$ $\mathbb{R}$ $\mathbb{R}$ $\mathbb{R}$ | 展開                 | DSSP_20230502       |           |                              |                  | п<br>×        |
|--------------------------------------------------------------------------------------------|--------------------|---------------------|-----------|------------------------------|------------------|---------------|
| ファイル<br>ホーム<br>共有<br>表示                                                                    | 圧縮フォルダーツール         |                     |           |                              |                  | $\sim$ 0      |
| 图 ドキュメント                                                                                   | ■ピクチャ              | 3Dプリンタ              |           | i.<br>$\sim$                 |                  |               |
| 20190101.サウンド頒布                                                                            | DesktopStation株式会社 | 長野                  |           | u.                           |                  |               |
| 【仕分け前                                                                                      | 2022               | .2023               |           | すべて<br>$\vert$ $\vert$<br>展開 |                  |               |
|                                                                                            |                    | 辰関先                 |           |                              |                  |               |
| → v ← <mark>※</mark> > PC > ボリューム(D:) > ダウンロード > DSSP_20230502<br>$\leftarrow$             |                    |                     |           | $\Omega$<br>$\sim$ 0         | DSSP_20230502の検索 |               |
|                                                                                            | 名前                 | $\hat{\phantom{a}}$ | 種類        | 圧縮サイズ                        | バスワード保 サイズ       |               |
| オ クイック アクセス                                                                                | 20230502           |                     | ファイルフォルダー |                              |                  |               |
| ■デスクトップ                                                                                    | À                  |                     |           |                              |                  |               |
| → ダウンロード                                                                                   | À                  |                     |           |                              |                  |               |
| 田 ドキュメント                                                                                   | À                  |                     |           |                              |                  |               |
| 三ピクチャ                                                                                      | ÷                  |                     |           |                              |                  |               |
| 3Dブリンタ                                                                                     | À                  |                     |           |                              |                  |               |
| 20190101.サウンド頒布                                                                            | À                  |                     |           |                              |                  |               |
| DesktopStation株式会社                                                                         | ×                  |                     |           |                              |                  |               |
| 最美                                                                                         | À                  |                     |           |                              |                  |               |
| ■ 仕分け前                                                                                     | À                  |                     |           |                              |                  |               |
| 2022                                                                                       | st.                |                     |           |                              |                  |               |
| 2023<br>ш                                                                                  | À                  |                     |           |                              |                  |               |
| <sub>money</sub>                                                                           | $*$ $*$            |                     |           |                              |                  | $\rightarrow$ |
| 1個の項目                                                                                      |                    |                     |           |                              |                  | BEE           |

**図 7.2.2 エクスプローラーで開いた DSSP の ZIP ファイル内の例**

解凍すると、以下のようにフォルダが作成されます。解凍先やユーザーの PC 環境・設定によって、パ ス(フォルダの場所)は異なります。

| コピー 貼り付け<br>クイック アクセス<br>にピン留めする | 人 切り取り<br>$W = \sqrt{(20)}$<br>回 ショートカットの貼り付け |                                 | 移動先 コピー先<br>削除               | -1<br>名前の<br>変更 | 「」新しいアイテム<br>F1ショートカット·<br>新しい<br>フォルダー | 同開く<br>■ 福集<br>プロパティ<br>石辰歴 | 田すべて選択<br>日 選択解除<br>品 選択の切り替え |  |
|----------------------------------|-----------------------------------------------|---------------------------------|------------------------------|-----------------|-----------------------------------------|-----------------------------|-------------------------------|--|
| クリップボード                          |                                               |                                 | 整理                           |                 | 新規                                      | 間く                          | 選択                            |  |
| $\mathbf{r}$                     |                                               | PC > デスクトップ > DSSP > 20230502 > |                              |                 |                                         | Ω<br>Ō                      | 20230502の検索                   |  |
|                                  |                                               | 名前                              | $\widehat{\phantom{a}}$      |                 | 更新日時                                    | 標額                          | サイズ                           |  |
| ● クイック アクセス                      |                                               | de                              |                              |                 | 2023/05/02 12:14                        | ファイル フォルダー                  |                               |  |
| デスクトップ                           | À                                             | en                              |                              |                 | 2023/05/02 12:14                        | ファイルフォルダー                   |                               |  |
| → ダウンロード                         | À                                             | firmware                        |                              |                 | 2023/05/02 12:14                        | ファイル フォルダー                  |                               |  |
| ドキュメント<br>晉                      | À                                             | ja                              |                              |                 | 2023/05/02 12:14                        | ファイル フォルダー                  |                               |  |
| ■ビクチャ                            | ÷                                             | ja-JP                           |                              |                 | 2023/05/02 12:14                        | ファイルフォルダー                   |                               |  |
| 3Dブリンタ                           | st.                                           | template                        |                              |                 | 2023/05/02 12:14                        | ファイル フォルダー                  |                               |  |
| 20190101.サウンド頭布                  | À                                             | zh-Hans                         |                              |                 | 2023/05/02 12:14                        | ファイル フォルダー                  |                               |  |
| DesktopStation株式会社               | ÷                                             | DSSProgrammer                   |                              |                 | 2023/05/02 12:14                        | Application Manif           | 3 KB                          |  |
|                                  |                                               | <b>S</b> DSSProgrammer          |                              |                 | 2023/05/02 12:14                        | アプリケーション                    | 732 KB                        |  |
| 製品                               | À                                             |                                 | DSSProgrammer.exe.config     |                 | 2023/05/02 12:14                        | XML Configuratio            | 1KB                           |  |
| 仕分け前                             | ÷                                             |                                 | DSSProgrammer.exe.manifest   |                 | 2023/05/02 12:14                        | MANIFEST ファイル               | $12$ KB                       |  |
| 2022                             | ×.                                            | 國                               | Microsoft.Win32.Registry.dll |                 | 2023/05/02 12:14                        | アプリケーション拡張                  | 23 KB                         |  |
| 2023                             | ÷                                             |                                 | Microsoft.Win32.Registry     |                 | 2023/05/02 12:14                        | XML ドキュメント                  | 93 KB                         |  |
| money                            | $\checkmark$                                  | P<br>readme                     |                              |                 | 2023/05/02 12:14                        | テキスト ドキュメント                 | 5 KB                          |  |

**図 7.2.3 解凍した DSSP のフォルダ例**

DSSProgrammer.EXE というファイルをダブルクリックすると、DSSP を起動できます。一番最初の起 動時に、警告画面が表示されますが、

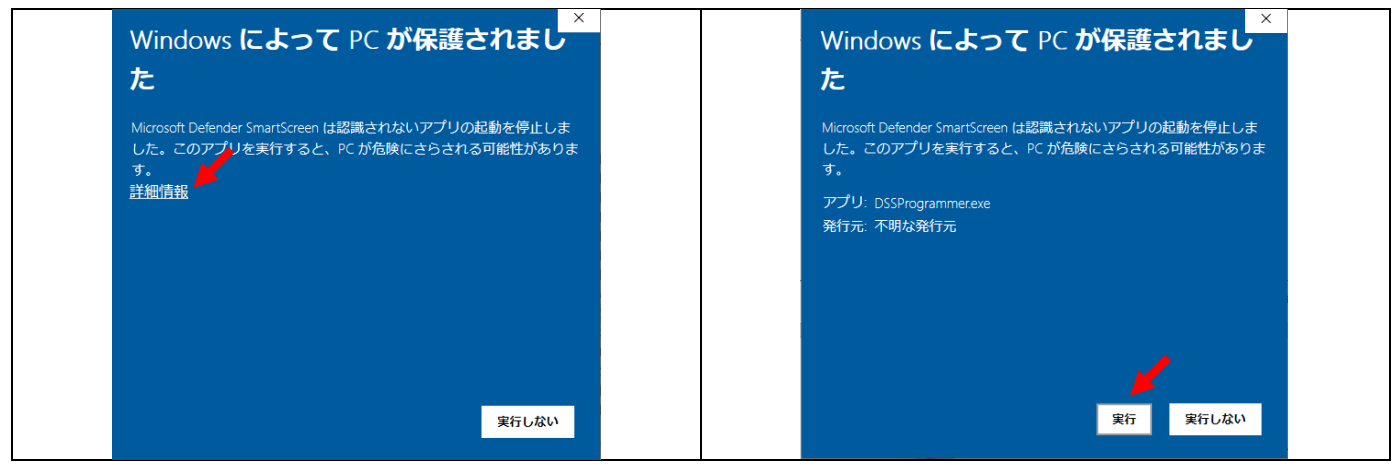

**図 7.2.4 Defender SmartScreen 機能の回避方法**

## 7.3.DSSP **の起動と簡単な説明**

DSSP を起動すると、図 [7.3.1](#page-24-0) に示すような画面が表示されます。DSSP が正常に起動しています。こ の画面から、サウンドデータの編集、SmileSound デコーダへの書き込み等を行っていきます。まずは、 サウンドデータを開いて編集しましょう。

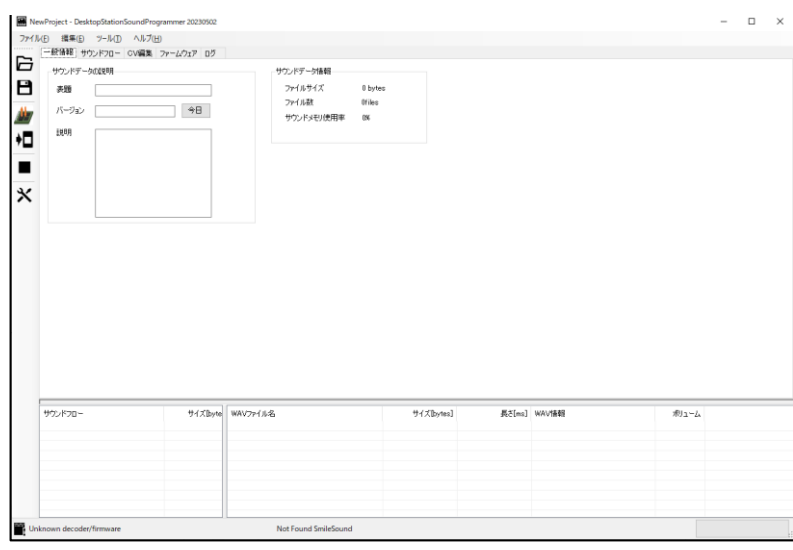

**図 7.3.1 DSSP の起動直後の画面**

<span id="page-24-0"></span>サウンドデータは、オープンサウンドデータのホームページからダ ウンロードできます。ここでは、キハ40をダウンロードして、DSSP で開くまでの作業を説明します。

はじめに、パソコン上にインストールされている Chrome や EDGE、 Safari 等のいずれかのブラウザで、オープンサウンドデータのホーム ページを開いてください。

#### **オープンサウンドデータのホームページ**

https://desktopstation.net/sounds/

オープンサウンドデータのホームページが表示されましたら、黒い バーで表示された上部のメニューから「サウンドの一覧」を選んでクリ ックします。すると、サウンドデータの一覧が表示されます。車両の車 種名の横に のマークがついているサウンドデータは、SmileSound デ コーダへの移植が完了しています。 「マークがついていないサウンドデ ータは、LokSound5 向けのみ対応となっていますので注意してくださ い。

ここで、「ディーゼル・気動車」の項目から、「DMF15HSA キハ 40 系ディーゼル車」を選んでみましょう。すると、キハ40の写真と共に、 サウンドデータの中身を説明する文章や、ファンクションキーの割り **図 7.3.3 サウンドデータの一覧**当て一覧が表示されます。

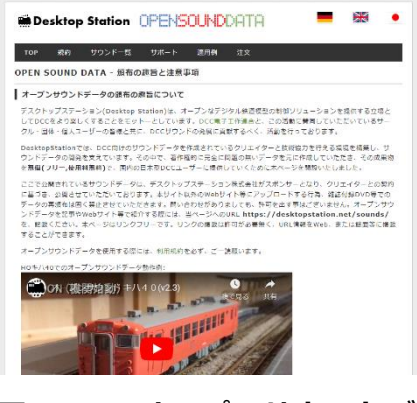

**図 7.3.2 オープンサウンドデ ータのホームページ画面**

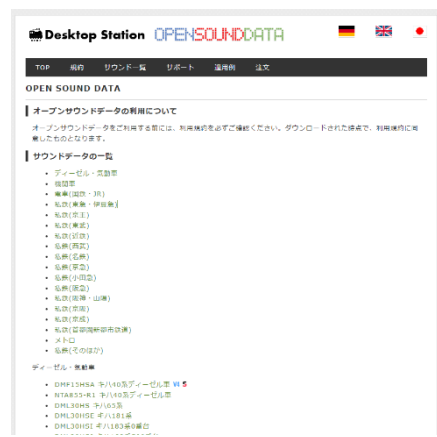

les

このページから、「サウンドデータファイル Smile Sound | をダウンロー ドできます。DOWNLOAD ボタンを押して、ダウンロードしましょう。 ダウンロードが完了したら、このファイルを DSSP で開きます。画面 上に D&D するか、ファイルメニューからプロジェクトを開く のど ちらかで開きます。

図 [7.3.5](#page-25-0) に、キハ 40 のサウンドデータを開いた状態を示します。 サウンドデータの中には、サウンドフロー(CSV)と音源データ(WAV) が含まれており、下側の2つのファイルビューワーに中身が表示され ます。これらのファイルは、入替することもでき、ユーザーが自分で オリジナルの音源や CSV を外部からインポート(取り込み)すること もできます。取り込み方は、編集メニューから行うか、ファイルビュ ーワー上で右クリックし、ポップアップメニューを表示するか、D&D を行うか、のいずれかです。

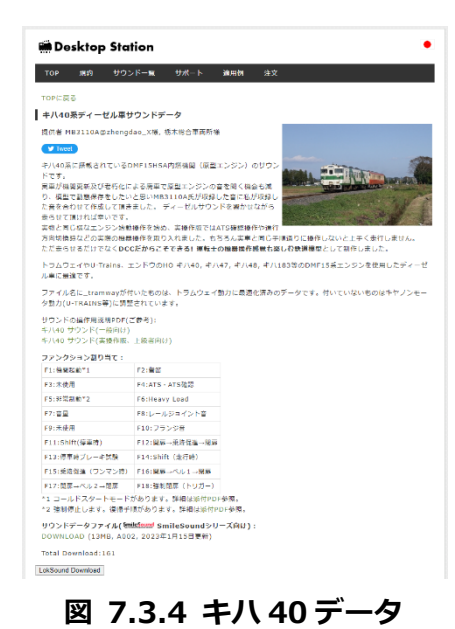

この状態では、前述の SmileSound へのサウンドデータの書き込み手順を行うことで、SmileSound の デコーダにサウンドデータを書き込むことができます。また編集作業を行って、オリジナルのサウンドデ ータに改造することも可能です。

| ファイル(F) 編集(E) ツール(T) ヘルプ(H)      |       |                            |                  |         |                             |                                                                                                    |
|----------------------------------|-------|----------------------------|------------------|---------|-----------------------------|----------------------------------------------------------------------------------------------------|
| 一般情報 サウンドフロー CV編集 ファームウェア ログ     |       |                            |                  |         |                             |                                                                                                    |
|                                  |       |                            |                  |         |                             |                                                                                                    |
| サウンドデータの証明                       |       | サウンドデーク情報                  |                  |         |                             |                                                                                                    |
| 35.98<br>DMF15HSA 49140          |       | ファイルサイズ                    | 14.017.638 bytes |         |                             |                                                                                                    |
|                                  |       | ファイル数                      | 996les           |         |                             |                                                                                                    |
| バージェン<br>2023.01.15              | 今日    |                            |                  |         |                             |                                                                                                    |
|                                  |       | サウンドメモリ使用率                 | 856              |         |                             |                                                                                                    |
| 腹咽                               |       |                            |                  |         |                             |                                                                                                    |
|                                  |       |                            |                  |         |                             |                                                                                                    |
|                                  |       |                            |                  |         |                             |                                                                                                    |
|                                  |       |                            |                  |         |                             |                                                                                                    |
|                                  |       |                            |                  |         |                             |                                                                                                    |
|                                  |       |                            |                  |         |                             |                                                                                                    |
|                                  |       |                            |                  |         |                             |                                                                                                    |
|                                  |       |                            |                  |         |                             |                                                                                                    |
|                                  |       |                            |                  |         |                             |                                                                                                    |
|                                  |       |                            |                  |         |                             |                                                                                                    |
|                                  |       |                            |                  |         |                             |                                                                                                    |
|                                  |       |                            |                  |         |                             |                                                                                                    |
|                                  |       |                            |                  |         |                             |                                                                                                    |
|                                  |       |                            |                  |         |                             |                                                                                                    |
|                                  |       |                            |                  |         |                             |                                                                                                    |
|                                  |       |                            |                  |         |                             |                                                                                                    |
|                                  |       |                            |                  |         |                             |                                                                                                    |
|                                  |       |                            |                  |         |                             |                                                                                                    |
|                                  |       |                            |                  |         |                             |                                                                                                    |
|                                  |       |                            |                  |         |                             |                                                                                                    |
|                                  |       |                            |                  |         |                             |                                                                                                    |
|                                  |       |                            |                  |         |                             |                                                                                                    |
|                                  |       |                            |                  |         |                             |                                                                                                    |
|                                  |       |                            |                  |         |                             |                                                                                                    |
|                                  |       |                            |                  |         |                             |                                                                                                    |
| サウンドフロー                          | サイズトへ | WAV2+E6S                   | サイズBytes]        |         | 長5[ms] WAV情報                |                                                                                                    |
| main.csv                         |       | [D2][ターボ]_wav              |                  | 206,908 | 2.945 44100Hz. 16bit. Mono. |                                                                                                    |
| of atcoov                        |       | 「D2][なーボ] END may          |                  | 300,648 | 3.488 44100Hz 16bit Mono    |                                                                                                    |
| sf.ats-s.cov                     |       | 「D2][ターボ] IN way           |                  | 212434  | 2408 44100Hz. 16bit. Mono   |                                                                                                    |
|                                  |       | ■直結師 03(85) Blyssy         |                  | 166,948 | 1.892 44100Hz 16bit Mono    |                                                                                                    |
| of bkankaicov<br>of breaksglicsy |       | ■直結段 03(85)may             |                  | 157,404 | 1.784 44100Hz 16bit Mono    |                                                                                                    |
| of buzzer cov                    |       | <b>VESSE IN90 may</b>      |                  | 157,668 | 1,787 44100Hz, 16bit, Mono  |                                                                                                    |
| of byurume.cov                   |       | <b>VIESSE LOOP(98) way</b> |                  | 148,660 | 1,685 44100Hz 16bit Mono    |                                                                                                    |
| of cryflange.cov                 |       | abc way                    |                  | 71948   | 815 44100Hz, 16bit, Mono    |                                                                                                    |
| sf.door l.csv                    |       | <b>ATSalmous</b>           |                  | 22,488  | 502 44100Hz 8bit Mono       |                                                                                                    |
|                                  |       |                            |                  |         |                             |                                                                                                    |
| of door 2 cov                    |       | ATSchk.wav                 |                  | 21.254  | 481 44100Hz 8bit Mono       |                                                                                                    |
| sf.emp.cov                       |       | AW2+AW5-2#.02 INway        |                  | 40.412  | 458 44100Hz. 16bit. Mono.   |                                                                                                    |
| of flicov                        |       | AW2+AW5-Z#.O2 LOOP.wav     |                  | 94.264  | 1.059 44100Hz 16bit Mono    |                                                                                                    |
| of floor                         |       | AW2+AW5-Z# C2 OUT way      |                  | 100,198 | 1.136 44100Hz. 16bit. Mono  |                                                                                                    |
| of filesy                        |       | buzzer_endway              |                  | 72.342  | 820 44100Hz. 16bit. Mono.   |                                                                                                    |
| of enrophucov                    |       | buzzer loop way            |                  | 12.074  | 149 44100Hz, 16bit, Mono    | ポリューム<br>100%<br>10.0%<br>100%<br>100%<br>100%<br>100%<br>100%<br>100%<br>100%<br>100%<br>100%<br>100%<br>100%<br>100%<br>100% |
| of callinistors.                 |       | buzzer startway            |                  | 31,248  | 354 44100Hz. 16bit, Mono    | 100%                                                                                                    |

**図 7.3.5 DSSP でキハ 40 データを開いた状態**

#### <span id="page-25-0"></span>7.4.**一般情報**

一般情報タブでは、サウンドデータのタイトルや内容、日付な どを登録する画面と、全体的な情報を表示する部分に分かれてい ます。

表題、バージョン、説明の内容は、サウンドデータの内容をメ モするための情報として使用されます。サウンドデータとして、 何らかの処理が行われるわけではありません。データ管理や、備 忘録として使用ください。

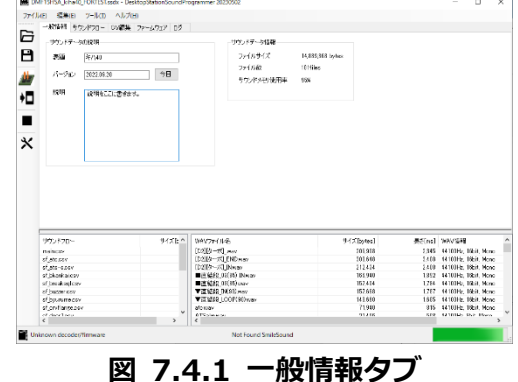

## 7.5.**サウンドフロー**

ファイルビューワーが2つあるうちの左側にある、サウンドフローの一覧からサウンドフローを選んで 選択することで、使用できる画面になります。詳細は後述します。

mile<sub>s</sub>

## 7.6.**ログ**

サウンドフローにエラーが出ている場合、ログにエラー状態が表示されます。

# 7.7.**ファームウェア**

接続された SmileSound のファームウェアをアップデートするための画面です。ファームウェアは、D SSPとセットで公開されますので、定期的にDSSPをアップデートし、最新のファームウェアが公開 されている場合には、アップデートをお勧めします。左下に、USBライタに接続されている SmileSound のデコーダのファームウェアバージョンが表示されますので、容易に確認が可能です。

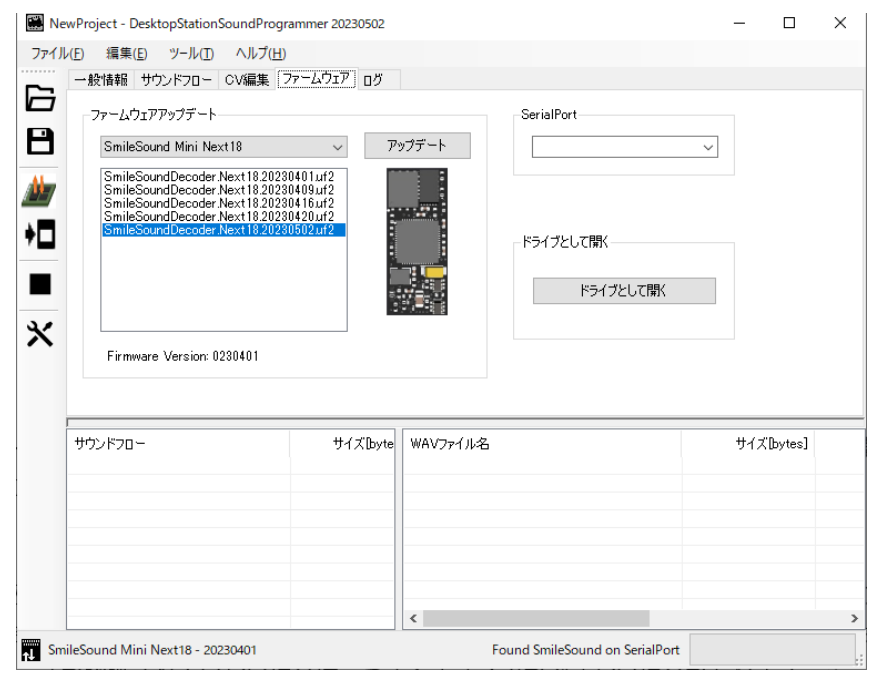

**図 7.7.1 ファームウェア画面**

SmileSou

# 8.**サウンドフロー**

# 8.1.**はじめに**

SmileSound は、デコーダ内部のフラッシュメモリにユーザーが作成したプログラムを格納し本章に記 載された仕様・機能の範囲内で自由に動かすことができます。オープンサウンドデータで公開されている ssdx 形式のサウンドデータは、ここに記載されているコマンドを使って作られています。ssdx 形式は、 SmileSound 専用のサウンドデータとなっています。競合他社のサウンドデータは、暗号化処理や特殊な データとなっており、法律上で守られていることから DSSP では一切利用できませんので、ご注意くださ い。

SmileSound 上で動作するプログラムは「サウンドフロー」と呼びます。サウンドフローは、CSV 形式 で記述が可能で、テキストエディタでも作成が可能です。

オープンサウンドデータで公開されているサウンドデータを参考にして、オリジナルのサウンドデータ を作ることができます。

## 8.2.**サウンドフローで使用できるファイル形式**

サウンドフローのプログラミングで使用できるファイル形式を以下に示します。サウンドフローでは、 基本的にCSV とWAV ファイルのみを内部で使用します。これをパックしたファイルがssdx となります。 このほかに、DSSP が独自に⽣成する管理ファイルが存在しますが、ユーザーが使用する必要はありませ ん。

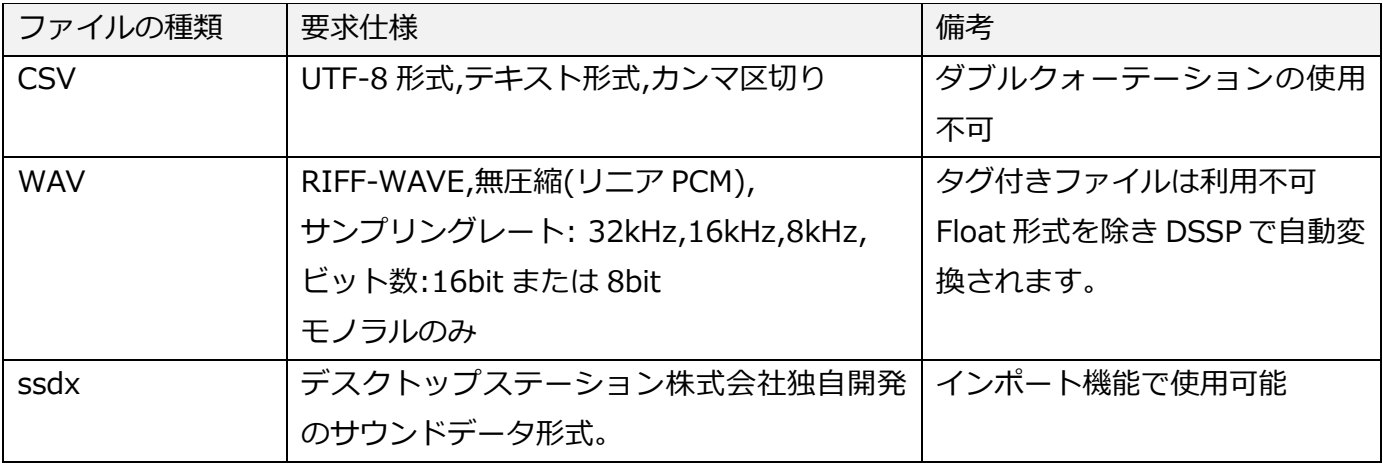

#### **表 8.2.1 サウンドフローで使用できるファイルとその要求仕様**

#### 8.3.**画面の説明**

サウンドフローの編集画面は、以下に示す通り、⼤きく3つの画面で構成されています。サウンドフロ ーエディタ、サウンドフロー一覧、サウンド一覧です。

サウンドフロー一覧は、サウンドデータの中に登録されているサウンドフローをリストで表示するもの です。このサウンドフロー一覧からサウンドフローを選び、サウンドフローエディタで実際の動きなどの 編集を行います。

サウンドフローエディタは、サウンドフローの中に記述されているサウンドプログラムを編集する画面 であり、コマンドが上から順番に並べて、条件分岐やサウンド再生コマンドを組みながら所望の動きを実 現させていきます。

miles

サウンド一覧は、サウンドデータの中に登録された WAV ファイル (音源ファイル) のことを示します。 図 [8.3.2](#page-28-0) には、編集ツールボックスのアイコンの意味を示しています。このほかに、右クリックするこ とでポップアップメニューが表示されます。またキーボードのショートカットも用意されています。

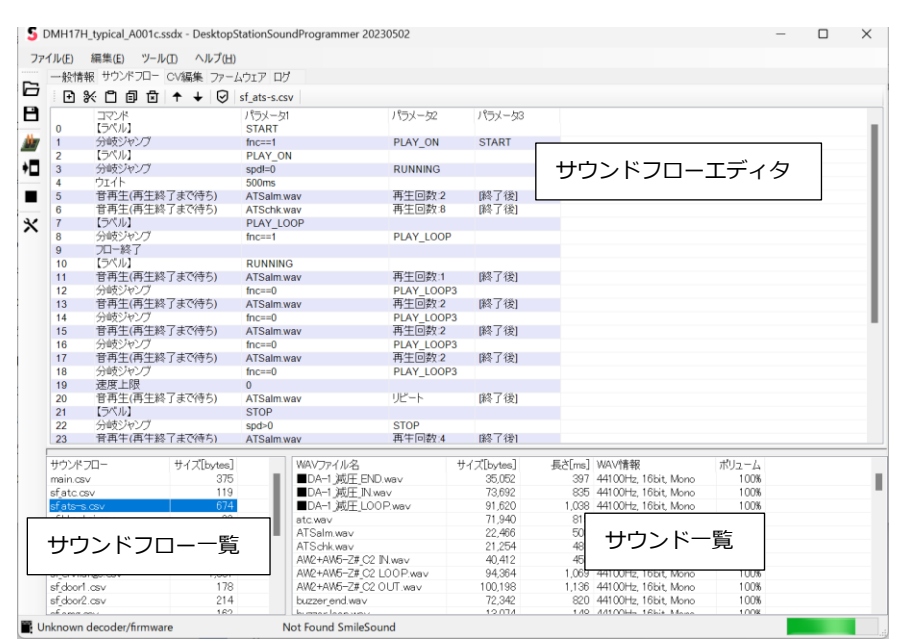

**図 8.3.1 DSSP のサウンドフロー画面**

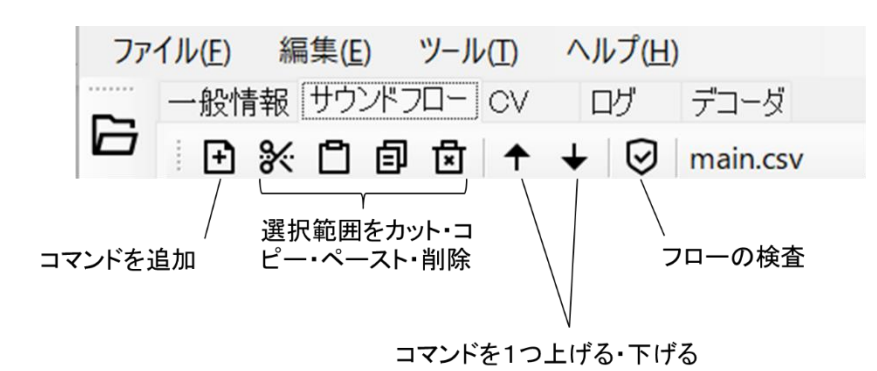

**図 8.3.2 サウンドフローエディタの編集ツールボックス**

## <span id="page-28-0"></span>8.4.**作成・実行ルール**

サウンドフローは、以下に挙げるルールに則って動作します。

- ⚫ スクリプトはロードされた後、常時実行されます。
- ⚫ デコーダに電源が投入されると、起動完了処理後、DCC の信号に関係なく、main.csv が必ず最初に ロードされ、実行が開始されます。main.csv に各 csv をコールする処理を記述する事で、様々な機 能を実現できます。
- CSV に記述したサウンドプログラム (サウンドフロー) は同時に 16 スロット (16 個のサウンドフロ ー)を実行できます。
- ⚫ コールされたサウンドフローは、自動的に空いているスロットに割り当てられます。
- ⚫ 使っていないフロー(スロット)は自動的に終了する機能を有しており、意識する必要はありません。
- ⚫ 割り当てられたフロー(スロット)を開放するコマンド(exit)も用意されています。
- ⚫ 同時に 12 個のサウンドを再⽣可能です。ただし、内 2 個は蒸気サウンド機能に占有されています。

mile<sub>s</sub>

- ⚫ 0.1 秒周期で常時、サウンドフローは上から下の行に実行されます。
- ⚫ サウンドファイルは、8bit ならびに 16bit のモノラルの 32kHz, 16kHz, 8kHz の RIFF WAVE ファ イル(LPCM)に対応しています。DSSP を使用することで、デコーダに書き込み時、自動で SmileSound のファームウェアが処理できるサンプリングレートに変換されます。Tag 等の情報は付加しないでく ださい。
- ⚫ 状態遷移はスクリプト上に記述します。if と goto で状態遷移の待つ条件を作ります。if の条件式が成 立したら、遷移させる形です。
- ⚫ 1 つの CSV スクリプトは 128 行までです。
- ⚫ サウンドだけでなく、AUX の操作や、速度のリミッタ、各種変数機能を搭載しています。
- ⚫ DCC 信号が無くても、サウンドフローを動かすことができます。ただし、DCC 信号に関係する機能 (ファンクションや速度、進行方向など)が使用できません。

#### 8.5.**編集方法・動作原理**

サウンドフローは、C 言語の main 関数のような原理で、一番最初には main.csv という名前のサウン ドフローが必ず呼び出されます。よって、サウンドデータ内には必ず、main.csv を配置してください。 main.csv は、DCC 電源 ON またはアナログ電源が 7V 以上印加されたときから SmileSound デコーダの 起動が行われ、呼び出しされます。よって、DCC でなくても電源供給がデコーダに行われれば自動で動作 をします。

サウンドフローを呼び出すとき、ファンクション番号を割り付けることができます。サウンドフローと ファンクションは 1:1 の関係になります。

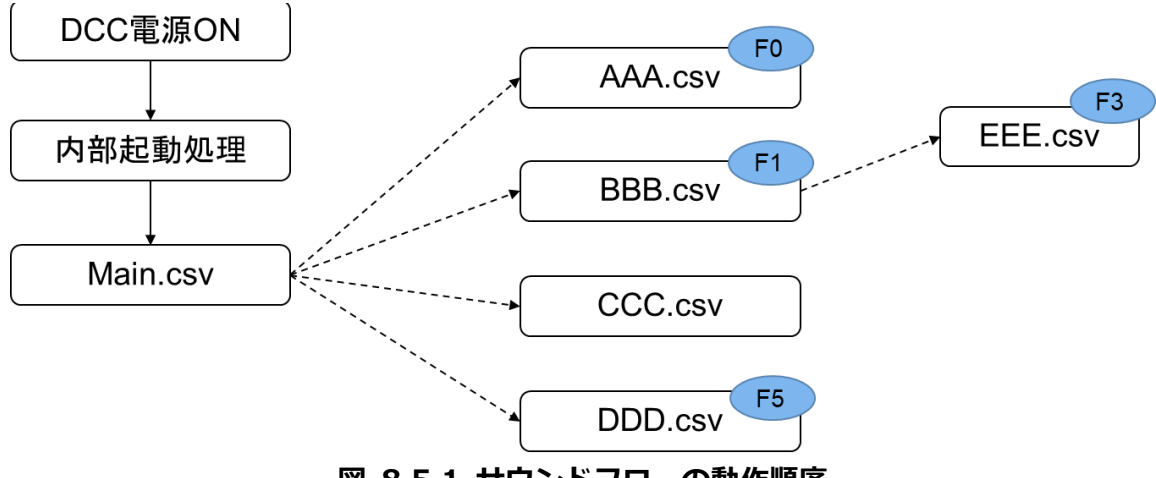

**図 8.5.1 サウンドフローの動作順序**

#### 8.6.**コマンドの追加・編集・削除**

コマンドの追加方法は、右クリックから「フローアイテムの追加」を選ぶか、「コマンドを追加」のアイ コンをクリックして、コマンドを増やします。

既にあるコマンドを変えたい場合には、コマンドをダブルクリックすると編集し、コマンドを変更した りパラメータを変更できます。

既にあるコマンドをサウンドフローから削除したい場合は、Delete キーを押すか、Ctrl+C でカットを 行うと、削除することができます。

サウンドフローは、一つないし複数を選択し、クリップボードにコピーすることもできます。また、ク

**Gailes** 

リップボード上のサウンドフローのコマンドデータをペーストすることもできます。外部のテキストエデ ィタと併用して使用する場合には、サウンドフローの専用識別子が1行目に入りますので、削除しないよ うにしてください。

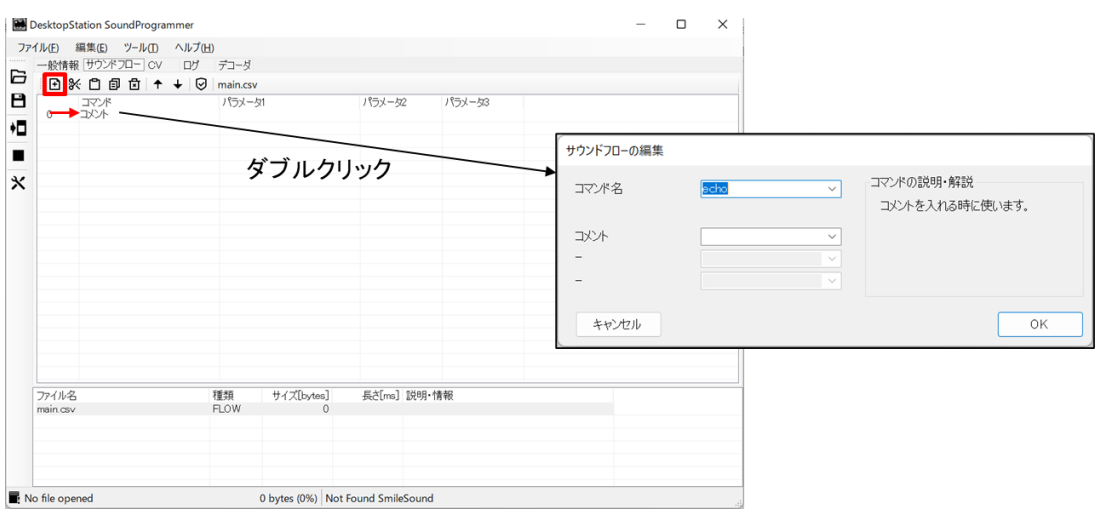

**図 8.6.1 コマンドの追加方法**

## 8.7.**ラベルと条件分岐**

ラベルは、if コマンドなどを用いてジャンプするときの目標位置を定義するもので、頻繁に使用します。 "ファンクションの操作を待つ"処理を書くことで、ファンクションに対応した動きを記述できます。以 下の例は、ファンクション状態が ON か OFF かによって、グルグル待つ動きをしています。 条件分岐のパラメータ 1 に使用できる変数は[、8.9](#page-31-0) 項に示す全てです。

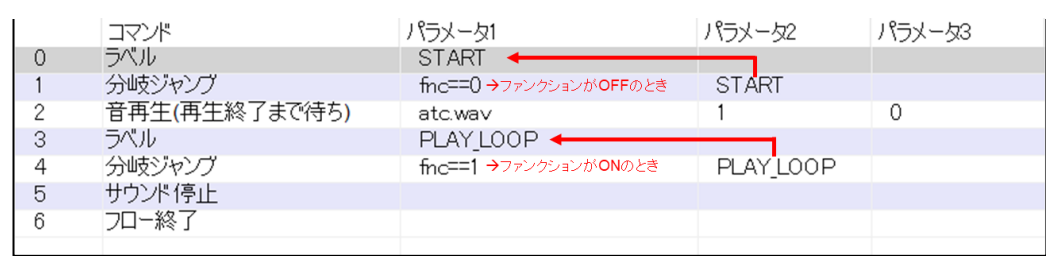

**図 8.7.1 条件分岐の作成例**

| 演算子          | 演算子の意味    | 例                  |
|--------------|-----------|--------------------|
|              | 左と右が同じとき  | $spd = 0$          |
| $>=$         | 左が右以上の時   | $acc>=1$           |
| $\leq$ $=$   | 右が左以上の時   | $acc < = -1$       |
| $\mathbf{r}$ | 左が右より大きい時 | ref>0              |
| $\lt$        | 右が左より大きい時 | ref <sub>128</sub> |
|              | 左と右が異なるとき | $fnc!=1$           |

**表 8.7.1 条件分岐の演算子の意味**

# 8.8.**フローの終わり方**

サウンドフローを実行し、終わらせる方法が複数あります。処理によっては終わらせては困る動作(た

**Golf** 

とえば CP) があります。よって、フローの終わり方には以下に示すように、大きく3つの方法があり、サ ウンドフローに実装する機能に応じて、ご自分で選択してください。

| フローの終わり方 | 対応するコマンド       | 説明                       |
|----------|----------------|--------------------------|
| 一番上に戻る   | ret            | 繰り返し動かす処理の場合。            |
| フローを終了する | exit または 記述しない | 繰り返さない処理、date で呼び出されるサウン |
|          |                | ドフローの場合。                 |
| 任意の場所に戻る | goto           | 繰り返し動かす処理の場合で、先頭に戻る場合    |
| (ジャンプする) |                | には支障のある場合                |
|          |                |                          |

**表 8.8.1 フローの終わり方の例**

#### <span id="page-31-0"></span>8.9.**変数の一覧**

変数は、サウンドフローの中で変化する値を表現する識別子の一つです。たとえば、現在走行速度は spd というように英字で表現され、サウンドフロー内で条件に応じて動きを変えるときに使用します。サウン ドフローで使用できる変数名は、以下に挙げた変数のみとなっており、ユーザーが自由に追加・変更する ことはできません。

<span id="page-31-1"></span>

| 定義済変数     | 変数名             | 説明                                                                         | 使用例                             |
|-----------|-----------------|----------------------------------------------------------------------------|---------------------------------|
| local     | ローカル変<br>数      | 呼び出しているサウンドフロー内で使用できる変数                                                    | $local1, local2, \cdots local8$ |
| share     | 共有変数            | デコーダ全体のサウンドフローで使用できる変数                                                     | share1, share2,<br>share8       |
| spd       | 現在速度            | 車両が走行中の速度                                                                  | spd                             |
| ref       | 指令速度            | 加減速中では現在速度とズレが生じます                                                         | ref                             |
| fnc       | ファンクシ<br>ヨン     | サウンドフローに割り付いているファンクション状態を 0(OFF)または<br>1(ON)で示します。特定のファンクション番号の状態は確認できません。 | fnc,fnc0,fnc1, fnc32            |
| aux       | AUX 状態          | AUX 出力状態を 0(OFF)または 1(ON)で示します。                                            | aux1, aux2aux6                  |
| tmr       | タイマ             | 呼び出しているサウンドフロー内で使用できるタイマ。1以上の値をセッ<br>トすると、1秒ごとに1ずつ減ります。                    | tmr1, tmr2tmr4                  |
| acc       | 加減速度            | 加速しているとき正の値, 減速しているとき負の値                                                   | acc                             |
| dir       | 進行方向            | 0のとき直進、1のとき後進                                                              | dir                             |
| <b>CV</b> | SoundCV<br>の設定値 | SoundCV は CV155-CV170 の範囲です。                                               | $cv1, \dots, cv16$              |
| rnd       | ランダム変<br>数      | ランダムな値を返す変数です。rnd1-rnd100 が使用できます。                                         | $rnd1 \cdots, rnd100$           |
| emg       | 非常制動状<br>態変数    | 非常制動モードの時、1になります。通常時は0です。                                                  | emg                             |

**表 8.9.1 サウンドフロー変数の一覧**

ileso

# 8.10. **コマンドの一覧**

USER'S MANUAL

**USER'S MANUAL** 

Smilesound

サウンドフローで使用できるコマンドを以下に示します。

| aux   | AUX 出力                 |
|-------|------------------------|
| call  | サウンドフローの即時読み出し         |
| cxif  | 常時監視条件分岐 if の全クリア      |
| date  | サウンドフローのファンクション操作時読み出し |
| dirx  | 進行方向制限                 |
| echo  | エコー                    |
| emg   | 非常制動設定                 |
| exit  | サウンドフロー終了              |
| if.   | 条件分岐 if                |
| goto  | ラベルへ即移動                |
| label | ラベルの設定                 |
| let   | 変数と数値の計算               |
| monf  | 監視ファンクション番号設定          |
| play  | サウンドの再生(ウェイト有)         |
| plyx  | サウンドの再生(ウェイト無)         |
| pit   | 再生ピッチの設定               |
| ret   | 先頭にジャンプ                |
| set   | 変数に値を設定                |
| spdx  | 速度下限制限(実質的な速度指定)       |
| sply  | 加減速音連動サウンド再生           |
| stm   | 蒸気サウンドの設定              |
| stmc  | 蒸気サウンドの設定クリア           |
| stms  | 蒸気サウンドの時間調整            |
| stop  | サウンドの停止                |
| slim  | 速度制限                   |
| vol   | サウンドフロー内のサウンド音量設定      |
| volm  | 全体のサウンド音量設定            |
| wait  | ウェイト                   |
| wrnd  | ランダムウェイト               |
| xif   | 常時監視条件分岐 if の登録        |

**表 8.10.1 コマンド一覧**

# 8.11. **主なコマンドの使用方法**

#### 8.11.1.aux

ヘッドライト・テールライト、AUX の出力の ON/OFF を行います。AUX コマンドは1つずつ操作を行 います。複数を操作する場合には続けて記述してください。

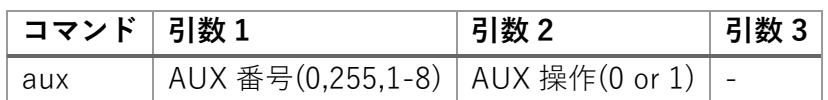

AUX 番号は以下のように規定されています。

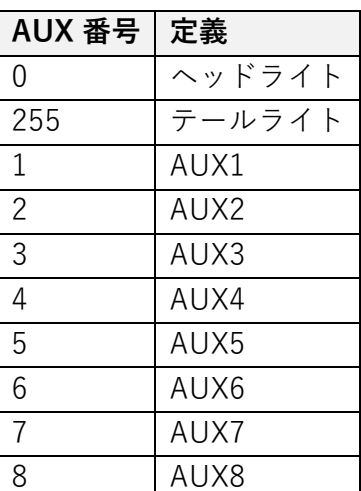

### **【記入例】**

aux,0,1

aux,255,0

## 8.11.2.call

他のサウンドフローを呼び出して実行します。他のサウンドフローを呼び出しても、並列実行されるた め、動作の影響を受けません。何らかの条件で、複数のサウンドを出す時に使用します。たとえば、発車 時のブレーキ緩解音や警笛など。

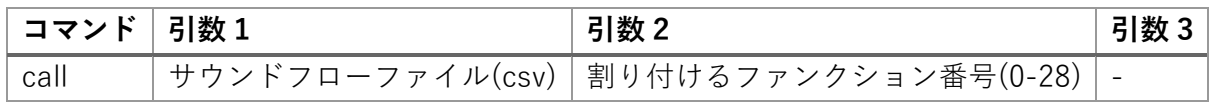

以下の記入例は、flow1.csv を呼び出す例です。ファンクション番号を特に使用しない場合は、0 として ください。サウンドフロー内で、if コマンドを使って fnc 変数を操作しなければ、特に支障はありません。

#### **【記入例】**

call,flow1.csv,2

nileso

## 8.11.3.cxif

xif で登録した"いつでも if"条件を、すべてクリアすることができます。

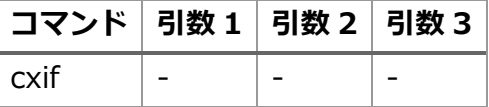

#### **【記入例】**

cxif

#### 8.11.4.date

他のサウンドフローを呼び出して実行します。ただし、割り付けられたファンクションが OFF から ON になったときだけロードして動作します。警笛やドアなど、シンプルなファンクションに使用します。 他のサウンドフローを呼び出しても、並列実行されるため、動作の影響を受けません。何らかの条件で、 複数のサウンドを出す時に使用します。たとえば、発車時のブレーキ緩解音や警笛など。

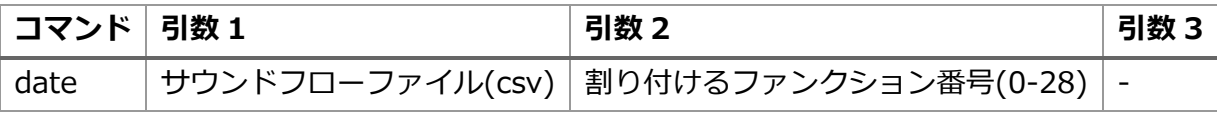

flow1.csv を呼び出す例です。ファンクション番号を特に使用しない場合は、0 としてください。サウン ドフロー内で、if コマンドを使って fnc 変数を操作しなければ、特に支障はありません。

#### **【記入例】**

date,flow1.csv,2

#### 8.11.5.dirx

進行方向制限コマンドです。実質的に、進行方向を指定することもできます。

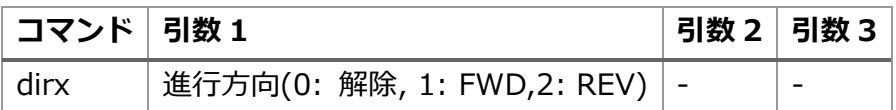

#### **【記入例】**

dirx,1

#### 8.11.6.echo

コメント行を示します。特に処理は行いません。無視されます。

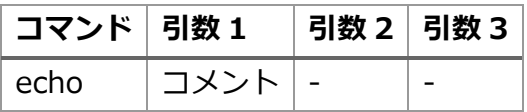

les

コメントを記載した例。

#### **【記入例】**

echo,コメントです。

### 8.11.7.emg

非常制動(緊急停止)の ON/OFF ができます。速度上限コマンド(slim)、速度下限コマンド(spdx)とは別 に動作しますので、非常制動を解除したら自動で復帰します。

非常制動を ON すると、CV4 で設定した速度に対して 1/5 の短時間で急減速・停止を行います。停止状 態は、非常制動を OFF するまで保持されます。

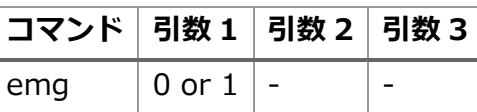

引数 1 に 1 を指定した場合、非常制動を ON します。0 を指定すると、非常制動を解除します。必ず、モ ーターが停止状態になってから非常制動は解除してください。

emg コマンドが非常制動時(ON)にすると、emg 変数が 1 になります。if 等を使って、非常制動中かどう かを判断できます。非常制動 OFF のときは emg 変数が 0 になります。

#### **【記入例】**

emg,1

#### 8.11.8.exit

サウンドフローを終了し、使用していたスロットを開放します。再開はできません。なお、exit を記入 しなくても、サウンドフローの最後に到達した場合にも自動で exit と同じ処理が動作します。終了させた くない場合は、goto 等をスクリプト末尾に置いてください。

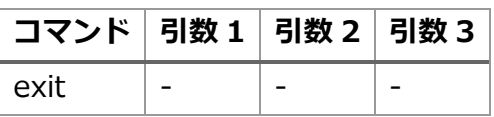

**【記入例】**

exit,

**SmileSo** 

## 8.11.9.if

条件が整うと、指定のラベルにジャンプします。条件が偽の時の行き先ラベルを省略すると、if 文に続く コマンドを順序に従って実行します。たとえば、複数の if コマンドを用いて状態遷移を作りたいときに、 偽の時の行き先ラベルを省略するなどして使用してみてください。

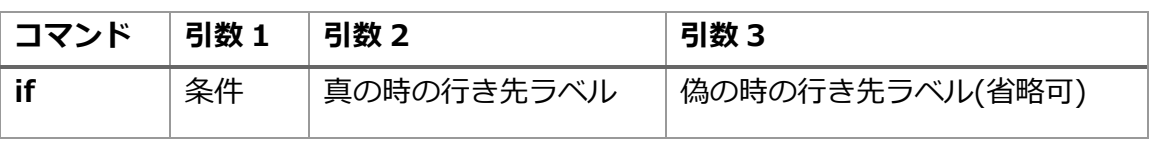

条件には、様々な変数(表 [8.9.1\)](#page-31-1)が使用できます。ファンクション操作によってジャンプする例。ここで は、監視ファンクションが ON になった時の例です。

#### **【記入例】**

label,START if,fnc==1,SOUND\_ON,START ~その他のコマンド~ label,SOUND\_ON ~その他のコマンド~ label,SOUNDLOOP if,fnc==0,SOUND\_OFF,SOUNDLOOP label,SOUND\_OFF goto

## 8.11.10.goto

行き先ラベルにジャンプします。

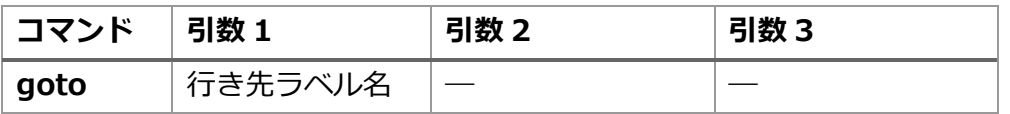

記述例は、TEST ラベルにジャンプする例です。

#### **【記入例】**

goto,TEST ~その他のコマンド~ label,TEST

## 8.11.11.label

goto コマンドや if コマンドからジャンプしてくる位置を設定するものです。

deso

USER'S MANUAL

**SER'S MANUAL** 

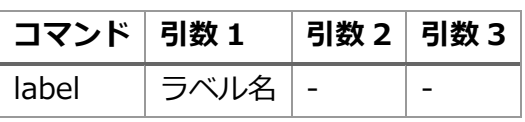

TEST にジャンプする例

## **【記入例】**

goto,TEST

 $\sim\sim\sim$ 

label,TEST

# 8.11.12.let

ユーザーが設定可能な変数に、値を代入するためのコマンドです。簡単な数式のみ対応します。

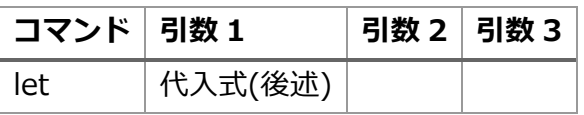

代入式に使用できる左辺の変数は、以下となります。

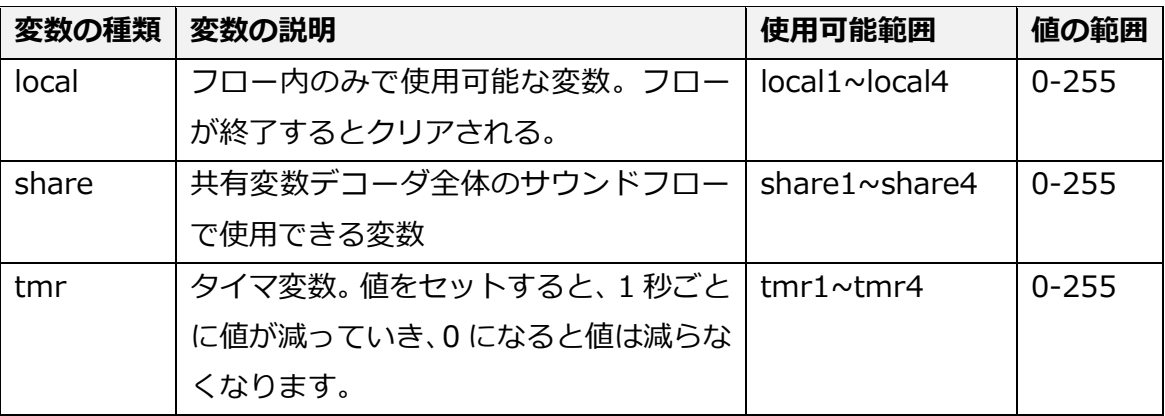

代入式は、以下のような文を示します。  $local2=5+1$ 

カッコは使えません。

 $\times$  let, share  $3=(1+9)^*2$ 

右辺の数値を、変数にしても構いません。

let,share1=share1+10

右辺の変数には、代入可能変数に加えて、if コマンドでも利用可能な spd や acc といった変数が使用でき ます。

let,share2=share2+acc

#### 8.11.13.monf

サウンドフローの if コマンドで用いられる fnc 変数が監視するファンクション番号を変更できます。た とえば、サウンドフローごとにファンクション機能を作るのに用います。デフォルトはファンクション 0(F0)です。

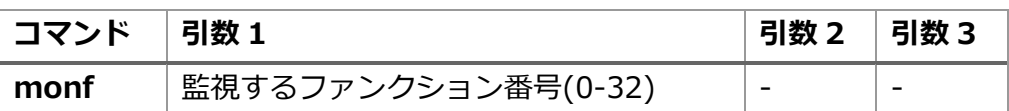

ファンクション 8(F8)を、このサウンドフローで監視するように設定する例。fnc 変数は、自動的に F8 を 監視するようになります。

#### **【記入例】**

monf,8

#### 8.11.14.play

サウンドを再⽣するコマンドです。内部に wait 相当の機能が自動設定されており、play コマンドの次 の行には、再⽣終了直前まで遷移しません。

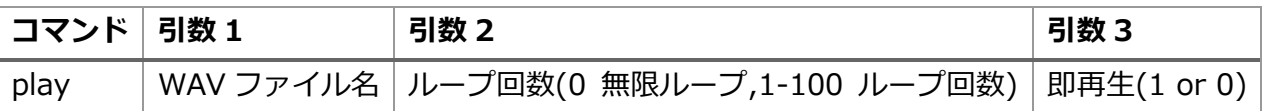

ループ再⽣させる場合は、ループ ON/OFF の引数を 0 にします。1回だけ再⽣したい場合には 1 を入れ ます。2 を入れると 2 回再⽣します。最⼤で 100 回まで指定できます。

play コマンドで、すぐに WAV ファイルを再生したい場合は、即再生の引数に 1 を入れます。このサウン ドフロー内で既に再生させているサウンドがある場合、停止してから再生することでよければ、即再生の 引数に 0 を入れます。

他のサウンドがループ再牛中に、このコマンドが呼ばれた場合、WAV ファイルの再牛終了の瞬間で、この WAV ファイルに切り替わります。

#### **【記入例】**

play,seibuaw\_in.wav,1,0 echo,playwav play,seibuaw\_loop.wav,0,0

## 8.11.15.plyx

サウンドを再⽣するコマンドです。play コマンドのような再⽣待ちウェイト機能が無く、次の行に再⽣ 直後に遷移します。再⽣しながら複雑な停止制御や、動き方を実現したい場合にご利用ください。ウェイ ト以外は play コマンドと機能は変わりません。

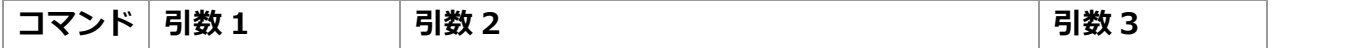

**See** 

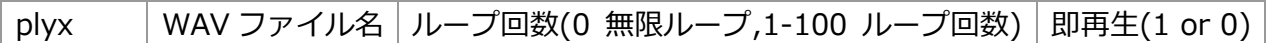

ループ再生させる場合は、ループ ON/OFF の引数を 0 にします。1回だけ再生したい場合には 1 を入れ ます。2 を入れると 2 回再⽣します。最⼤で 100 回まで指定できます。

play コマンドで、すぐに WAV ファイルを再生したい場合は、即再生の引数に 1 を入れます。このサウン ドフロー内で既に再生させているサウンドがある場合、停止してから再生することでよければ、即再牛の 引数に 0 を入れます。

他のサウンドがループ再牛中に、このコマンドが呼ばれた場合、WAV ファイルの再牛終了の瞬間で、この WAV ファイルに切り替わります。

#### **【記入例】**

plyx,seibuaw\_in.wav,1,0

#### 8.11.16.pit

サウンド再⽣ピッチ(再⽣速度)を変更するコマンドです。惰行音など、速度に応じたモータや機械軸の 音を調整するために使用します。

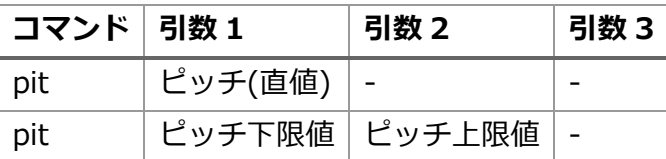

引数 1 だけを与えた場合には、速度に関係なく、その再⽣ピッチに変更します。

引数 1 と引数 2 に、ピッチの値を入れた場合、速度に応じてピッチが自動で切り替わります。ピッチ下限 値は、必ずピッチ上限値よりも小さい値でなければなりません。

ピッチは、1024 を与えると標準の再⽣速度になります。最低値は 32(約 3%の再⽣スピード)、最⼤値は 2048(2 倍の再⽣スピード)となります。

ピッチ上下限値を設定した場合、停止状態のときに下限値の再生スピード、最高速度の時に上限値の最高 スピード、50%速度の時に上下限値の半分の再⽣スピードで、該当するサウンドフローのスロットの音 が再⽣されます。

サウンドファイルごとに再⽣ピッチは調整できませんのでご注意ください。

pit コマンドを実行すると、すぐに反映されます。速度に関係なくピッチ変更した場合、速度に応じた自動 切換えは即座に OFF されます。

#### **【記入例】**

pit,512,1024 play,dakou\_loop.wav,1,0

#### **【記入例】**

pit,684 play,beep.wav,0,0

niles

# 8.11.17.ret

サウンドフローの最初に戻るコマンドです。記入されている位置に関係なく、サウンドフローの最初に 戻ります。戻った後、そのまま実行は継続されます。サウンドフローを停止・終了したい場合は、exit コ マンドを使用してください。

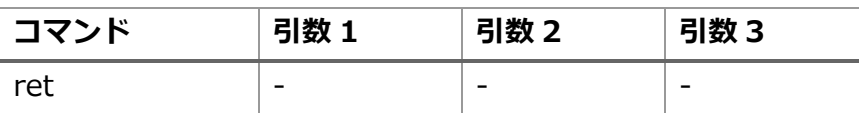

どの場所に置いても、サウンドフローの最初に戻れます。

#### **【記入例】**

ret

## 8.11.18.set

ユーザーが変更可能な変数に値を格納するコマンドです。

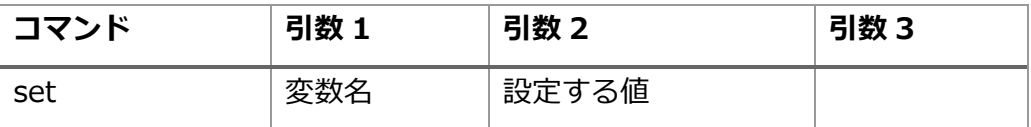

変数に設定可能な値は変数によって異なります。

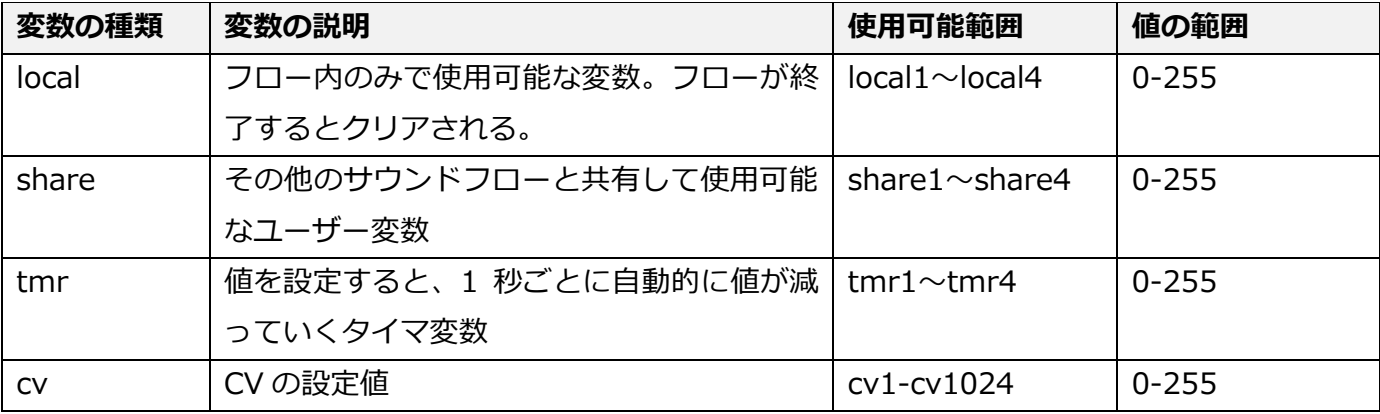

#### **【記入例】**

set,local1,100

milesor

## 8.11.19.spdx

下限速度を設定するコマンドです。速度指令を受けずに指令代わりに使い、自動運転させることもでき ます。

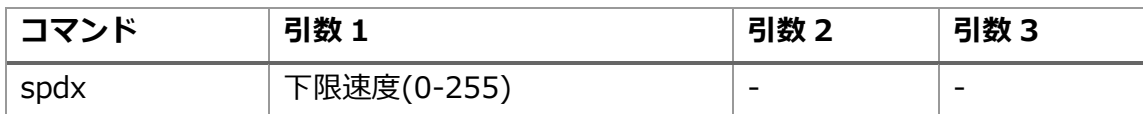

#### **【記入例】**

spdx,30

## 8.11.20.sply

速度に連動してサウンドを再生するコマンドです。再生する WAV ファイルの長さを 100%として、速 度に応じて再⽣開始位置が自動で変更されます。なお、加速が終わるとサウンドは自動で停止します。

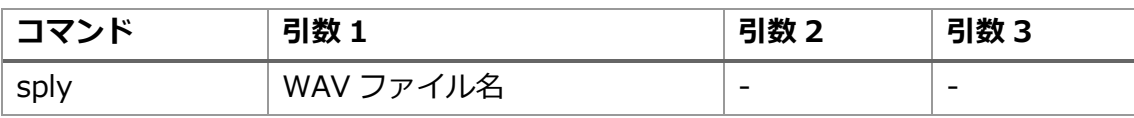

オープンサウンドデータに使用されている VVVF サウンドは、LokSound の仕様上、加速や減速音を6分 割や8分割して、速度に合わせるように実装しています。

しかし、分割する事で、加速が止まっているのにもかかわらず音が出続けてしまう事や、ちょっとした加 速を再現することが難しい現状があります。本コマンドを使用することで、速度や加減速状態に応じて、 無段階に分割したかのように WAV ファイルを再⽣することができます。

本コマンドを使用する場合、速度と連動する関係上、WAV ファイルの長さ (再生時間) と加速時間(CV2) や減速時間(CV3)を同じ時間に設定する必要があります。ズレている場合、速度とうまく連動しません。 以下の記入例は、加速サウンドフローと減速サウンドフローを表したものです。両方は、モータ駆動直前 にロードするように実装するか、サウンド ON と紐づいて call を行うとよいでしょう。

#### **【記入例(加速)】**

label,START if,spd<1,START if,acc<=1,START sply,E233\_kasoku.wav, goto,START

#### **【記入例(減速)】**

label,START if,spd<2,START if,acc>=-1,START sply,E233\_gensoku.wav, goto,START

USER'S MANUAL

leS

## 8.11.21.stm

蒸気サウンド機能を設定するコマンドです。

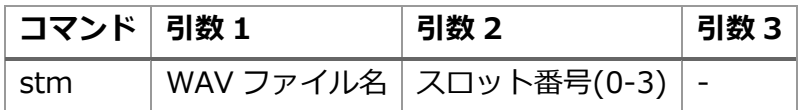

スロット番号 0 から 3 まで4つの WAV ファイルを設定すると、stms コマンドで設定した時間間隔に合 わせて、上記のドラフト音を速度に連動して再⽣します。 サウンドフロー動作中に変更することもできます。速度や状況(ex.重い負荷)に応じてドラフト音を変化 させることもできます。

#### **【記入例】**

stm,A-01.wav,0,0 stm,A-02.wav,1,0 stm,A-03.wav,2,0 stm,A-04.wav,3,0

#### 8.11.22.stmc

蒸気サウンド機能をクリアするコマンドです。

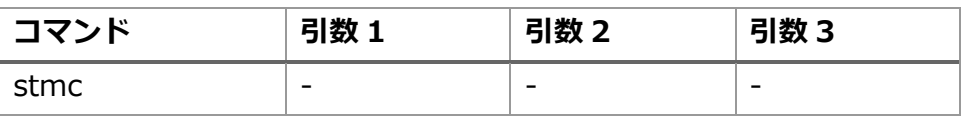

スロット番号 0 から 3 まで4つの WAV ファイルを設定されたものをクリアします。 実質的に、蒸気サウンド機能を停止することができます。

#### **【記入例】**

stmc,

#### 8.11.23.stms

蒸気サウンド機能で、音が鳴るタイミングとなる時間間隔を調整するコマンドです。

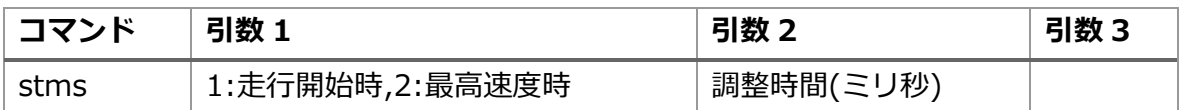

走行開始時は、おおよそ 800~1200ms、最⾼速度時は 50-100ms 程度を指定します。 車両に応じて調整が必要な場合があります。サウンドフローの本コマンドを使用しますが、この値を CV57(走行開始時)及び CV58(最⾼速度時)で微調整することもできます。

les

#### **【記入例】**

stms,1,800, stms,2,50,

# 8.11.24.stop

play コマンドで再⽣したサウンドを停止するコマンドです。

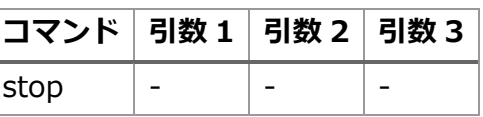

ループ中等も問わず、サウンドは停止します。なお、同時に実行中の他のサウンドフローのサウンドは停 止しません。

#### **【記入例】**

stop

## 8.11.25.slim

モータの速度制限を行うコマンドです。このコマンドで、制限速度を設定すると、デコーダはその速度 以下に制限を行います。コマンドステーションから速度指令が制限速度まで切り替わったかのようにふる まいます。制限速度以下の時には、変化はしません。また、コマンドステーションから制限速度以上の速 度を設定されても、制限速度以上には速度は変わりません。

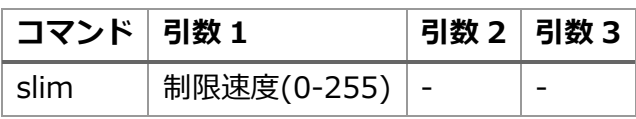

停止させたい場合は、制限速度を 0 にしてください。制限なし (最高速度まで可) とする場合は、制限速 度を 255 と指定してください。

#### **【記入例】**

slim,255

## 8.11.26.vol

サウンドのボリュームを調整するコマンドです。

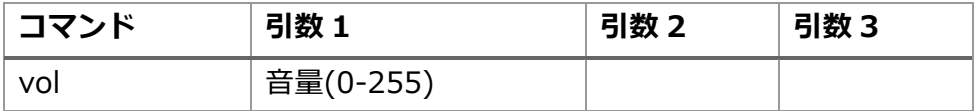

無音にする場合は、0 にしてください。音量を標準とする場合は、255 と指定してください。50%音量は 127 です。

mile<sub>5</sub>

### **【記入例】**

vol,255

## 8.11.27.volm

サウンドのマスターボリューム(デコーダ全体のサウンド音量)を調整するコマンドです。サウンドフロ ーのどのファイルからコマンドを実行しても、共通のマスターボリュームが調整されます。

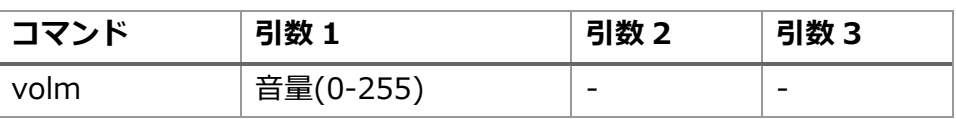

無音にする場合は、0 にしてください。音量を標準とする場合は、255 と指定してください。50%音量は 127 です。

#### **【記入例】**

volm,127

### 8.11.28.wait

ms(ミリ秒)待ちます。並列して実行されているサウンドフローには影響を与えません。

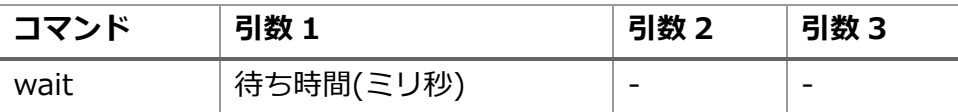

5000 ミリ秒待つ例を以下に示します。

#### **【記入例】**

wait,5000

### 8.11.29.wrnd

ms(ミリ秒)、ランダムに待ちます。並列して実行されているサウンドフローには影響を与えません。

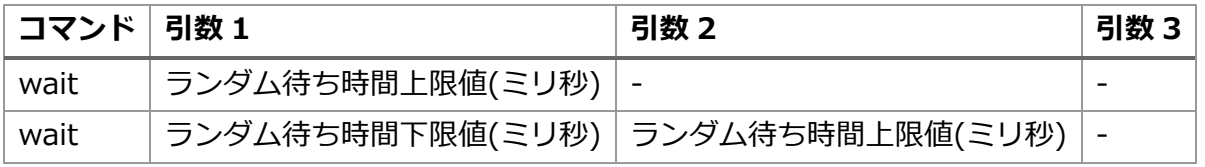

0-5000ms の間でランダムに待つ例と、1000-2000ms の間でランダムに待つ例を以下に示します。

#### **【記入例(0-5000ms の間でランダムにウェイト)】**

wrnd,5000

**【記入例(1000-2000ms の間でランダムにウェイト)】**

**SmileSo** 

wrnd,1000,2000

## 8.11.30.wspd

速度に連動して、ウェイト時間が設定できます。

y=ax+b の一次方程式で表すと、a が速度連動ウェイト時間、x が速度、b がオフセット時間となります。 反比例モード(0)にすると、速度が上がるたびに、ウェイトが短くなります。最高速度の時、ウェイト時間 だけ待ちます。蒸気機関車などでは、反比例モードで使用してください。

比例モード(1)にすると、速度が上がるたびに、ウェイトが長くなります。停止時は、オフセット時間だけ 待ちます。

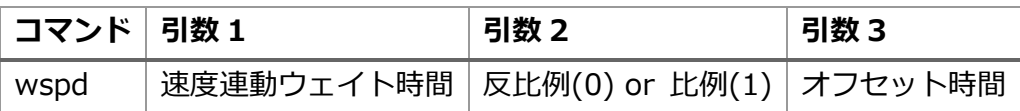

オフセット時間は、省略した場合、0ms と設定されます。

#### 8.11.31.xif

どの状況にもかかわらず、監視を行う"いつでも if"を動かすための登録機能です。最⼤で、4 つの条件 まで登録できます。4つめ以降は登録した条件は無視されます。xif で登録した条件を、すべてクリアする には、cxif を使ってください。

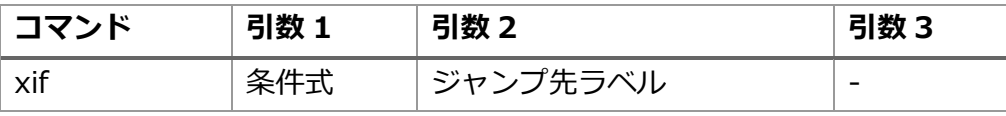

たとえば、サウンド再⽣中に待つ処理を終わらせて、違う処理を動かし始めることができます。 加速中に、減速を開始したときのサウンド切り替えを行わせたり、すぐに反応させたいときに使用します。

#### **【記入例】**

xif,f==0,END\_LOOP

miles

# 9.CV **設定**

# 9.1.CV **とは**

CV とは、Configuration Variable(設定値)の略で、DCC デコーダの設定を行う仕組みの総称を示しま す。SmileSound では、CV の規格に準拠した設定機能を提供しており、DSSP 上で簡単に行える仕組みを 実装しています。

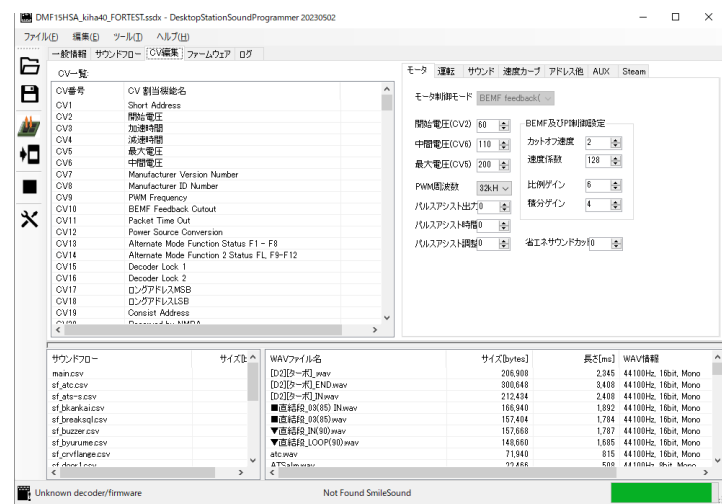

**図 9.1.1 DSSP の CV 編集画面**

# 9.2.**モータタブ**

モータの動きを調整する画面になります。

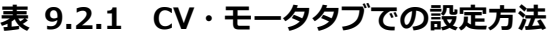

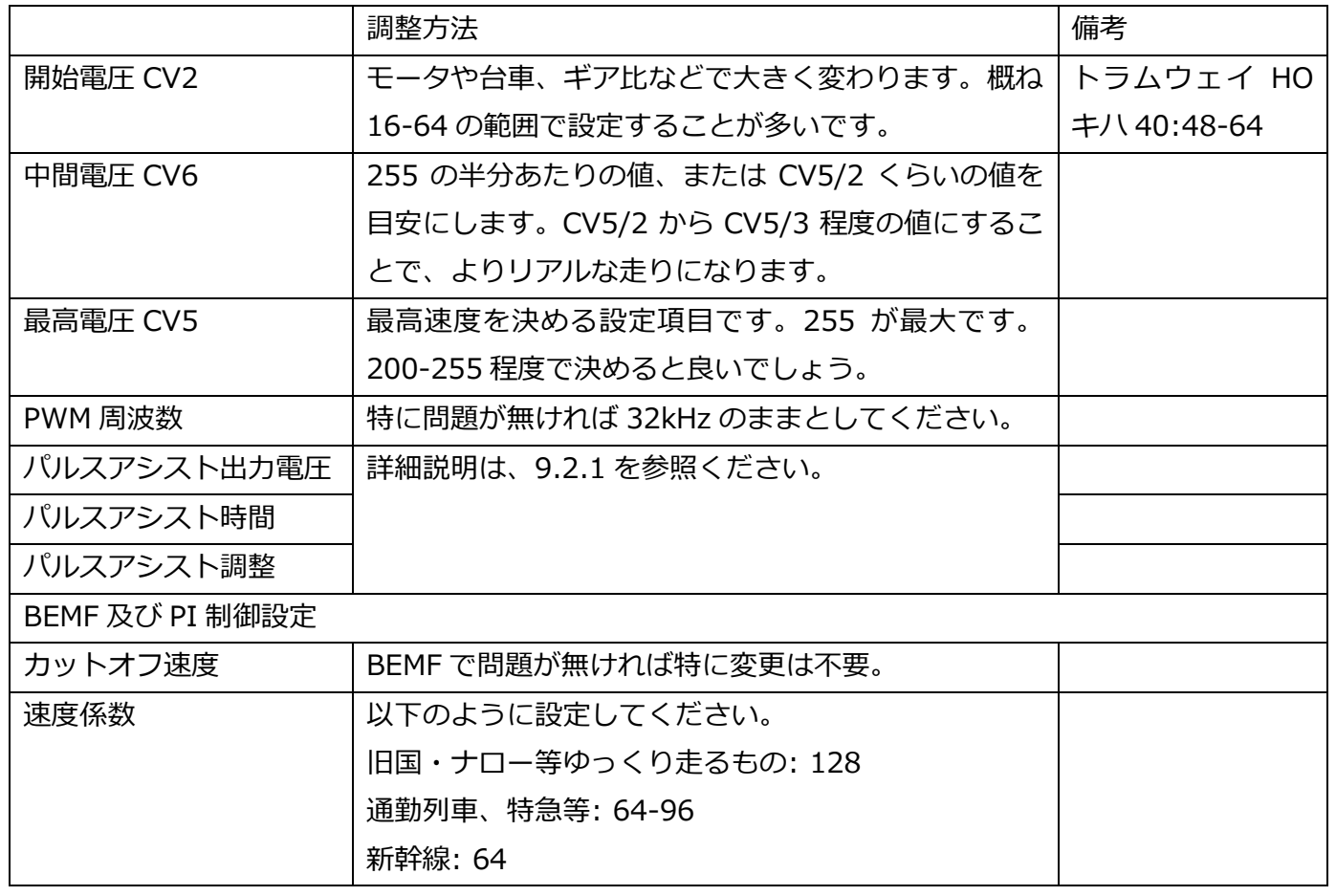

USER'S MANUAL

**ISER'S MANUAL** 

Smilesou

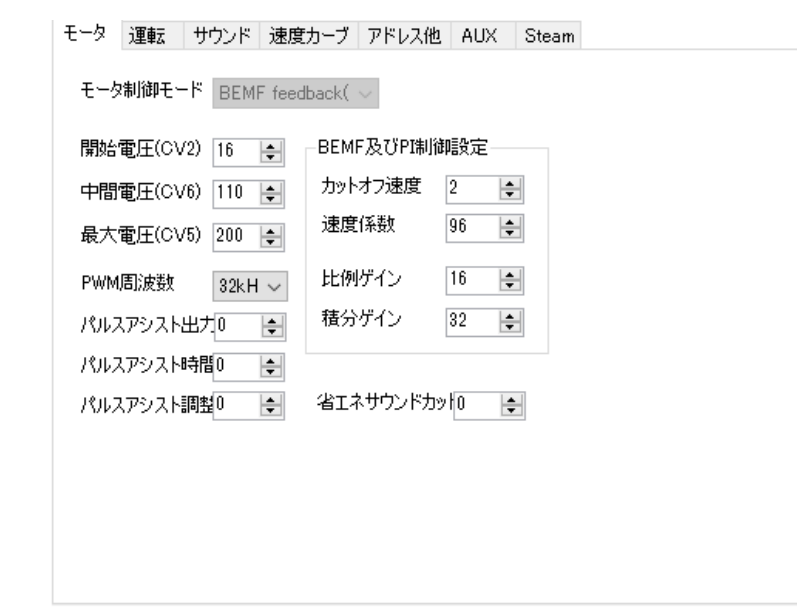

#### **図 9.2.1 モータ CV 設定画面**

#### <span id="page-47-0"></span>9.2.1.**パルスアシスト機能**

モノが動き出すときに静止摩擦という現象が発生するため、パルスアシスト機能は、この静止摩擦の影 響を低減するための機能です。静止摩擦があるため、車両の走り始めが渋くなるケースが必ず発牛します。 パルスアシスト機能は、静止摩擦の影響を小さくするように、モータにかかるパワーを少しだけブースト する役目があります。モータや車両の重さに応じて、⼤きすぎず、小さすぎずの絶妙な値の設定が必要に なります。

パルスアシスト機能を使用しない場合、CV64=0,CV65=0 としてください。

パルスアシスト機能を適用する際は、まずはじめに初期値として CV64=15,CV65=205 を設定します。 その後、CV64 を下げる(上げる)方向で、走らせながら試していただくと良いかと思います。

目標は、SpeedStep1 (一番最小の走る速度)において、アシスト無し時で減速時に止まる直前の速度(最 低速度)の 1/2~2/3 程度になる速度です。

下の図を説明します。一番左の時間(ms はミリ秒)は、パルスアシスト機能を動かす時間です。パルスア シスト機能は、一瞬だけ動かしますが、その一瞬を微調整できます。デフォルトは CV64=15 としていま すので、パルスアシストの時間は 15ms で「通常」の設定となります。パルスアシストの時間を長くする と、飛び出している時間が長くなります。モータの仕様によって、長めにしないと走り始めない場合があ りますので、後述の CV65 だけでは足りない場合は、CV64 の時間を少しずつ⼤きくしてみてください。

CV65 は、パルスアシストする力の度合いで、205 を標準としていますので、Duty が 40%となります。 CV65 の値を小さくすると、パルスアシストする力が小さくなります。車両が飛び出す場合には、CV65 を 小さくすると、飛び出しが収まりますので、ちょうどよい下限を見つけてください。

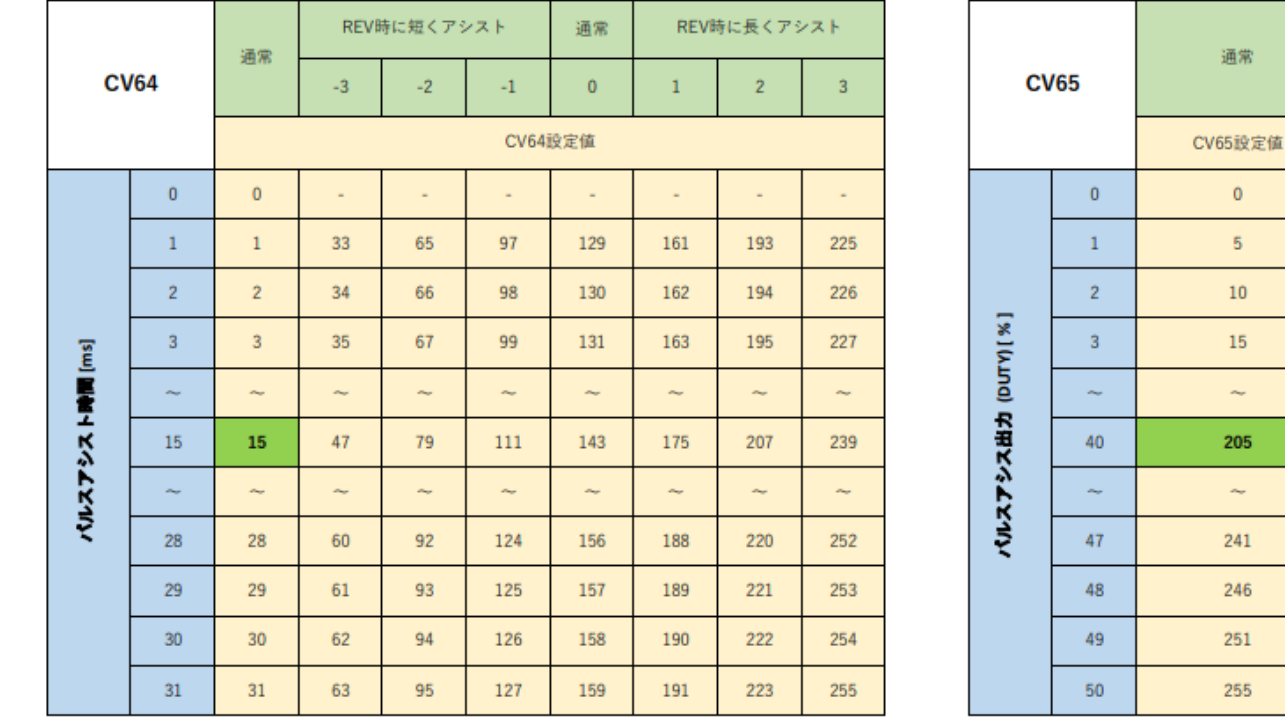

**図 9.2.1.1 パルスアシスト調整表**

パルスアシスト調整は、左側の表の横方向の-3~0~+3 の調整項目が該当します。

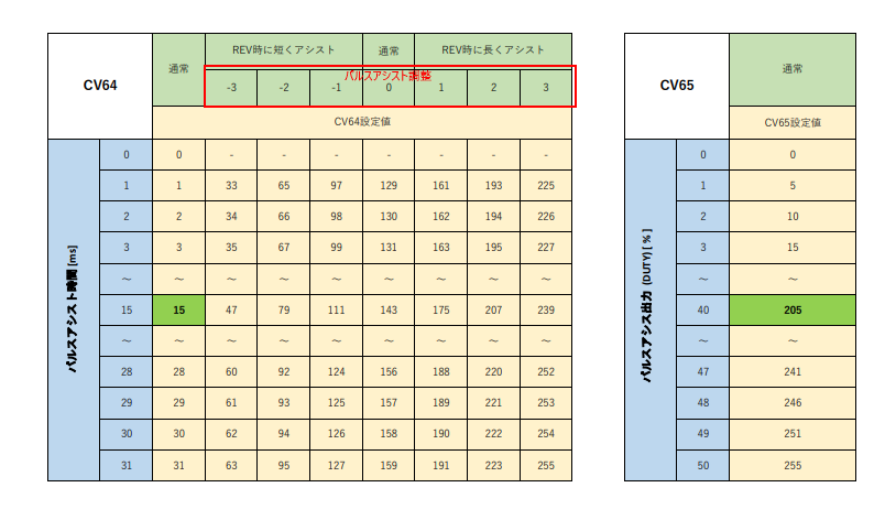

**図 9.2.1.2 パルスアシスト調整の範囲**

## 9.3.**運転タブ**

USER'S MANUAL

**ISER'S MANUAL** 

imile5o

CV3,CV4 に関係する加速時間・減速時間を編集する画面です。一部のコマンドでは、ここで設定された 加減速時間を元にしてサウンドを出力しますので、サウンドデータを新規で開発される場合には、サウン ドデータごとに調整を行う必要があります。オープンサウンドデータのホームページで公開されているサ ウンドデータは既に調整済みですので、この画面の変更は不要です。

なお、調整されたサウンドデータに対して、本画面で設定を変更した場合、加速時・減速時のサウンド が異なる挙動を示す場合があります。調整済みのサウンドデータを使用される場合は、本画面の変更はし ないことを強く推奨します。

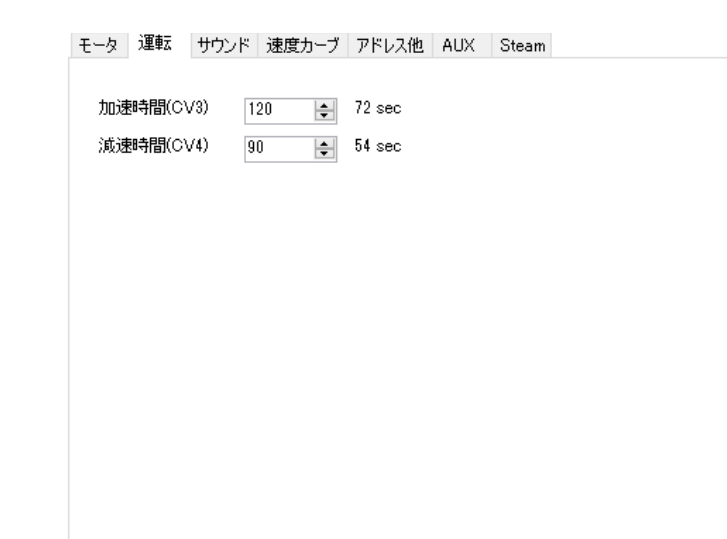

#### **図 9.3.1 運転設定画面**

# 9.4.**サウンドタブ**

CV63 マスター音量を編集する画面です。

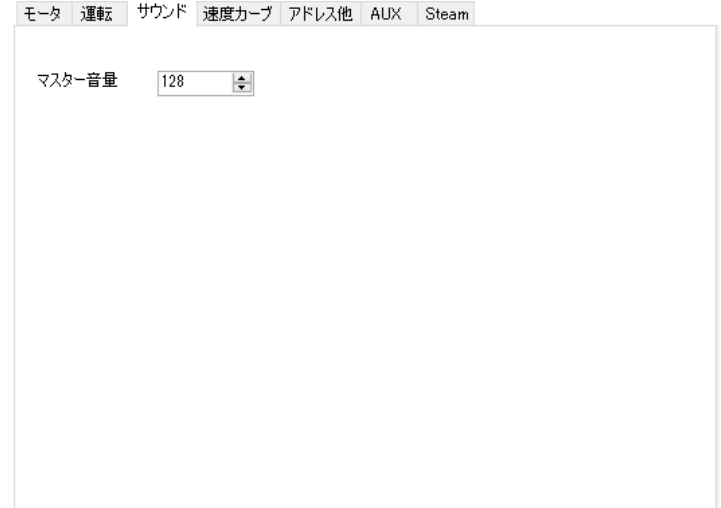

#### **図 9.4.1 サウンド設定画面**

# 9.5.**速度カーブタブ**

未実装機能です。

## 9.6.**アドレス他タブ**

デコーダのアドレス設定を行う画面です。通常は、ショートアドレスの 3 としておくことをお勧めしま す。サウンドデータに3以外のアドレスを設定すると、動作チェックの時に故障と混同してしまう事例が あるためです。DSSP ではサウンドデータを行い、アドレスの変更はお使いのコマンドステーションで行 いましょう。

nileso

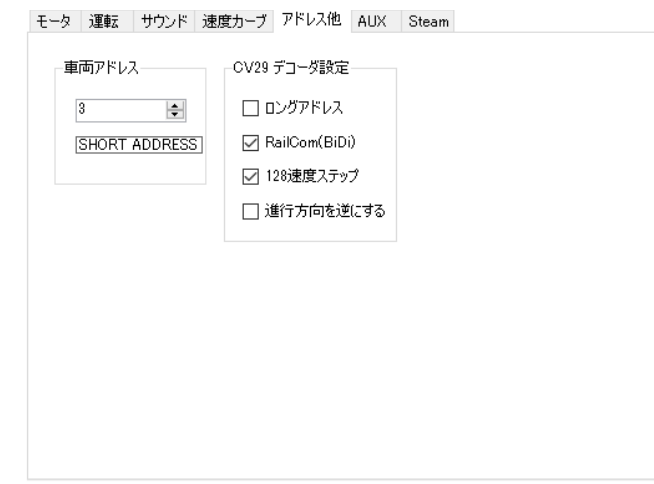

**図 9.6.1 アドレス他設定画面**

# 9.7.AUX **タブ**

ライトのエフェクト設定を行う画面です。

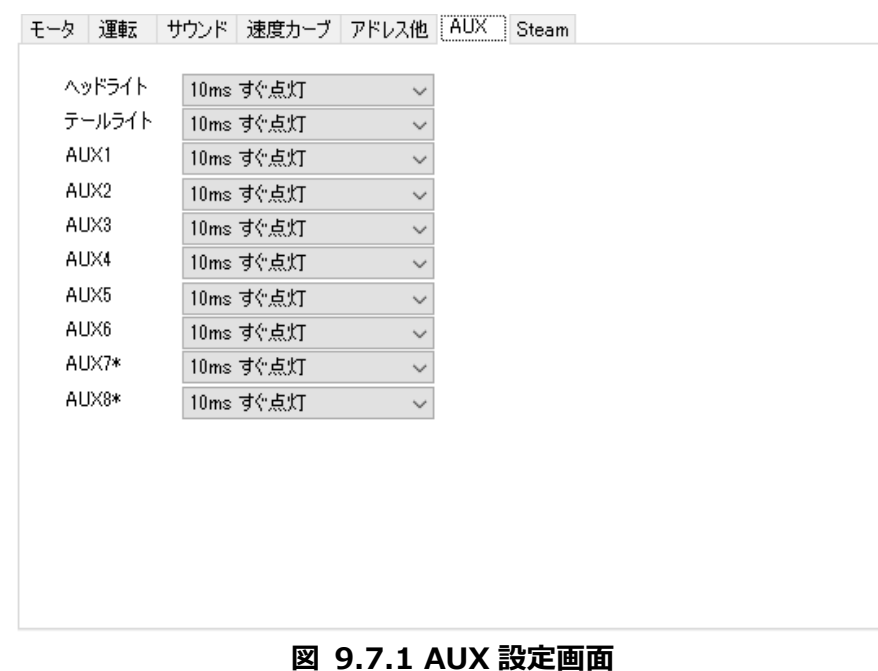

# 9.8.Steam **タブ**

蒸気コマンド(stm 等)で使用します。

低速時、音を出す間隔を長くし、高速時には音を出す間隔を短くすることで、上記のシュポシュポという 音を再現しています。しかし、直線的に間隔を縮めると、低速時に急激に音の変わり方が激しくなります。 そこで、下記のオレンジ色の線を描くように補間処理を行って、スムーズに音の間隔が短くなるように調 整しております。この調整具合も、今回のテストの対象となります。

#### **表 9.8.1 蒸気サウンドの設定**

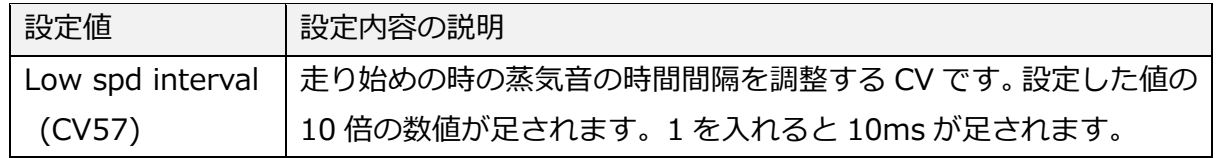

**illeSc** 

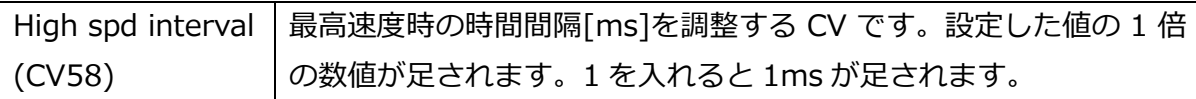

4つの音を、順番に鳴らしますが、2つのチャンネルを組み合わせ、交互に再⽣させています。この動き が特殊なため、ファームウェアで専用の機能を実装しています。0→1 や 1→2 等に動く時間間隔は、上記 の速度~蒸気音再⽣間隔[ms(ミリ秒)]で制御しています。ファイル名は後述する stm コマンドで指定し ますので、わかりやすいように任意の名前を付けるとよいでしょう。また、音はサウンドフロー上で走行 中に変更できるため、低速時のシュポシュポの音、高速時のシュポシュポの音を stm コマンドで切り替え ることもできます。

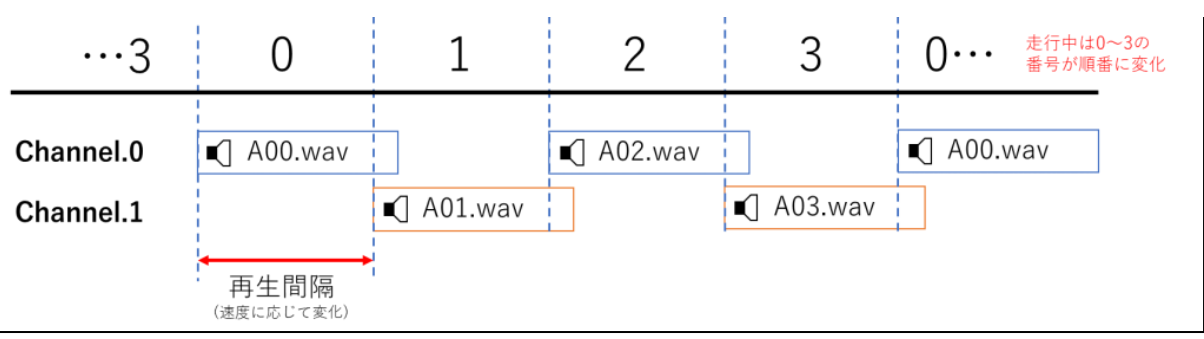

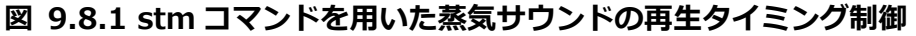

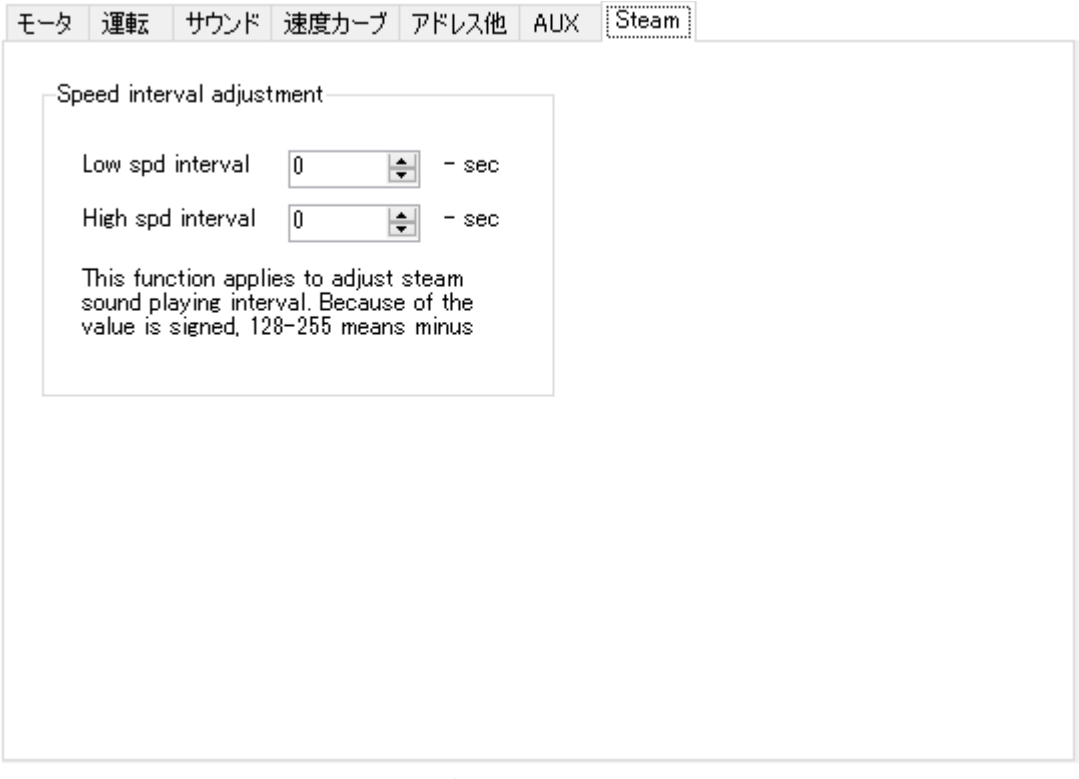

#### **図 9.8.2 蒸気サウンド用 CV 設定画面**

Smileso

## 10.**サポート**

## 10.1. **動作保証の環境条件**

デスクトップステーション株式会社がユーザーに提供するサポートでは、以下に示す環境をサポートの 提供条件といたします。弊社で修理・調整を行い、動作を確認できた場合において、この条件に適合しな い利用環境・条件・設定をお使いの場合、ユーザー環境で動作確認ができたものとみなします。あらかじ め、ご了承ください。

|            | 保証対応機器                             | その他条件              |  |
|------------|------------------------------------|--------------------|--|
| コマンドステーション | DSair2 または DSbluebox               | ファームウェアは最新版とします。   |  |
|            |                                    |                    |  |
| デコーダ       | SmileSound シリーズ                    | ファームウェアは最新版とします。   |  |
| デコーダテスタ    | ESU 53900 Decoder Tester または       | ユーザーが自作した同等機器であっ   |  |
|            | LaisDcc 860033 Decoder Tester Pro  | ても動作は保証しません。       |  |
| AC アダプタ    | 秋月電子で販売されている AC アダプ                | 購入から3年以内の AC アダプタの |  |
|            | 夕 DC12V または DC15V, DC16V           | み動作保証します。他機器流用品は   |  |
|            |                                    | 保証しません。            |  |
| 線路・車両      | 線路は使用せず、コマンドステーションとデコーダテスタをフィーダ線で直 |                    |  |
|            | 結した状態で検証を行います。デコーダが車両搭載状態での動作保証はしま |                    |  |
|            | せん。                                |                    |  |

**表 10.1.1 動作保証環境条件**

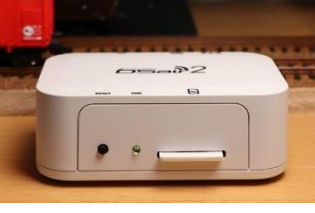

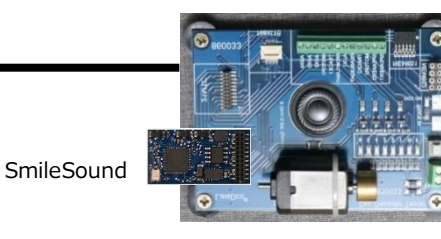

コマンドステーション デコーダテスタ

**図 10.1.1 動作保証環境条件**

**SmileSor** 

## 10.2. **サポート体制について**

デスクトップステーション株式会社はインターネット専業体制となっており、実店舗や直接のサポート 窓口を持っておりません。電話でのサポートは一切行っておりません。また、販売価格を抑えるために業 務簡略化を強く進めております。このため、通常のお店とは異なり、非常に少ない人員で製品開発・販売・ 事業運営を行っているため、さまざまなサービスを省略しております。ご理解いただきますよう、よろし くお願いします。

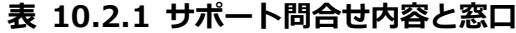

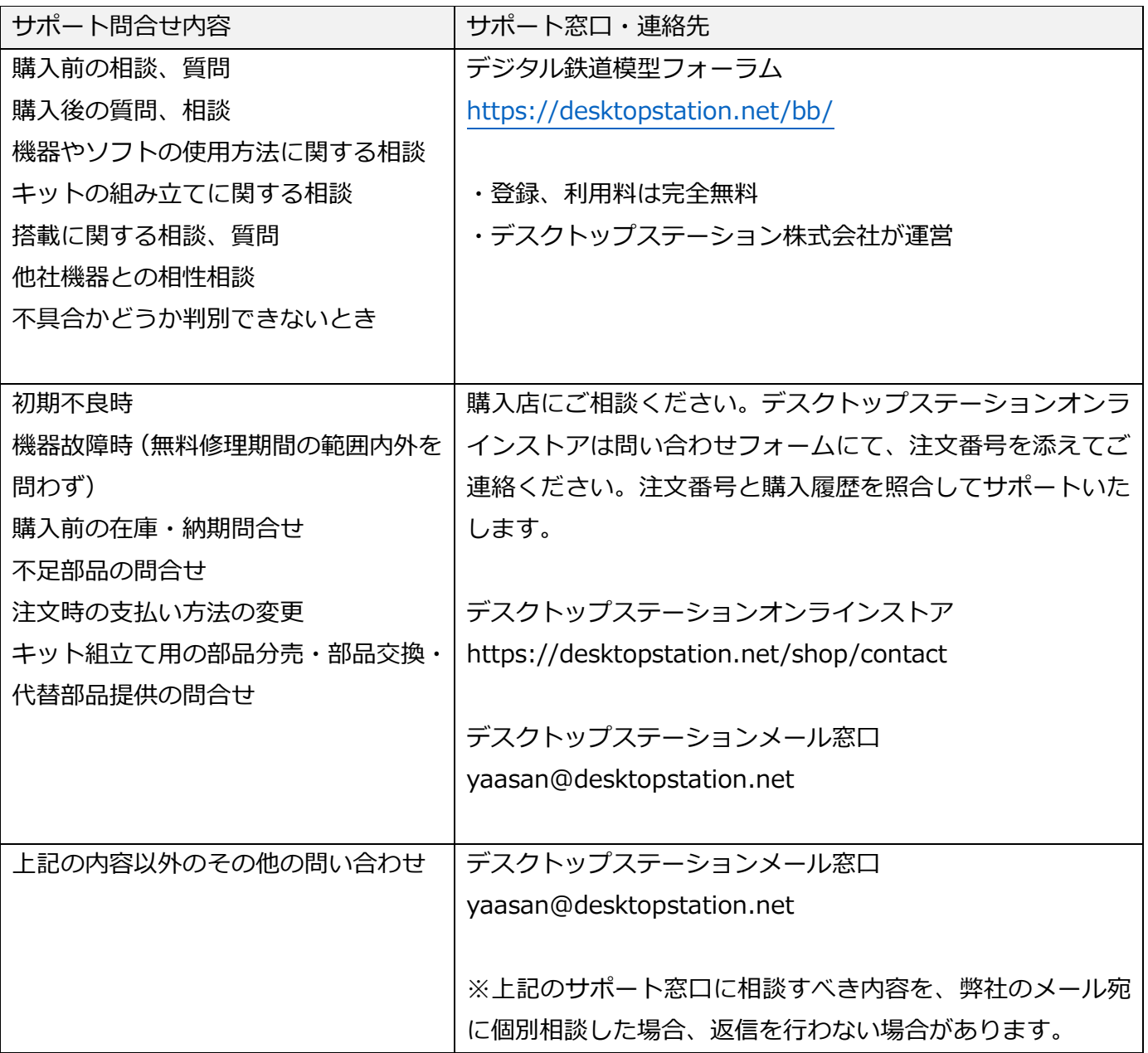

SmileSou

#### 10.3. **質問・回答**

質問としてよく挙げられる内容を、ここにご紹介します。その他で質問や相談がある場合には、デジタ ル鉄道模型フォーラムをご利用ください。弊社では、個別サポートは故障時・初期不良のみとなっており、 通常の使用に関するユーザーへのサポートは行っておりません。

お問い合わせをいただいても、回答しない場合があります。予めご了承ください。

また、ユーザーに起因する故障については、保証規定[\(3](#page-6-0) 章)に従って、有償交換となりますので、ご 注意ください。

デジタル鉄道模型フォーラム:

https://desktopstation.net/bb/

#### **Q. 突然音が出なくなり、故障しました。**

スピーカー配線の処理に問題があり、線路か AUX、COM+関連の配線とショートすると、SmileSound の 内部 IC が故障します。絶縁処理を正しく行うようにしてください。特に、長い配線や、はんだ付け部・導 電部が露出している箇所や、デコーダやスピーカーの固定が甘い場合、走行時の振動や衝撃などで想定し ていない個所と接触し、ショートを発⽣させるケースが多くあります。

#### **Q. mini Next18 の音量が小さいです。**

設計者の判断により、SmileSound mini Next18 は、Standard MTC21 よりもサウンド音量を控えめに 設計しています。

#### **Q. CV の読み出しに失敗します。**

コマンドステーションとの相性により、CV の読み出しに失敗する場合があります。SmileSound デコー ダは、Direct モードでの利用を推奨しています。

#### **Q.線路で走らせると、すぐに止まります。**

アナログで正常に走ることができる車両ですか?アナログで安定して走れない車両は、DCC では正常に動 きません。集電箇所が少ない車両や、設計上、もともと集電に強くない車両もあります。全車集電がもっ とも効果的ですが、コンデンサの増強・配線の見直しなど、集電不良対策をしてください。 車両ではなく、線路やフィーダ線、線路電圧に原因がある場合もあります。HO は、15-16V を使用するよ うにしてください。

#### **Q.競合他社のサウンドデータを書き込んで使用できますか。**

SmileSound は、SmileSound 用に開発されたサウンドデータのみが使用可能です。競合他社のサウンド データは、競合他社の仕様や権利に基づいて暗号化や特殊処理を施して作成されており、弊社がその権利 を侵すことは法律上でも禁止されています。よって、競合他社のサウンドデータは一切使用できません。

iile5

# <span id="page-55-0"></span>10.3.1.CV **一覧**

SmileSound で標準設定としている CV の一覧を以下に示します。ここで記載している初期値は、サウ ンドデータによって異なりますので、参考としてください。

| CV 番号           | 機能説明                                | 初期値            |
|-----------------|-------------------------------------|----------------|
| CV1             | ショートアドレス                            | 3              |
| CV <sub>2</sub> | 始動電圧                                | 8              |
| CV3             | 加速時間(0.6 で割った時間が秒)                  | 120            |
| CV <sub>4</sub> | 減速時間(0.6 で割った時間が秒)                  | 90             |
| CV <sub>5</sub> | 最大電圧                                | 200            |
| CV <sub>6</sub> | 中間電圧                                | 70             |
| CV <sub>9</sub> | PWM キャリア                            | 0(32kHz)       |
| CV10            | BEMF カットアウト係数                       | 2              |
| CV17            | Long Address LSB                    | 0              |
| CV18            | Long Address MSB                    | 0              |
| <b>CV28</b>     | RailCom 有効設定                        | $\mathbf{1}$   |
| <b>CV29</b>     | デコーダ設定                              | 10             |
| <b>CV54</b>     | BEMF 係数(16 で割った値が 1.0 倍.48 で 3.0 倍) | 96             |
| <b>CV55</b>     | PI 制御器 Pゲイン                         | 16             |
| <b>CV56</b>     | PI 制御器 I ゲイン                        | 32             |
| <b>CV62</b>     | 集電不良対策·自動サウンド OFF                   | 0              |
| <b>CV63</b>     | マスターボリューム                           | 100            |
| <b>CV64</b>     | キックスタート切替速度                         | 50             |
| <b>CV65</b>     | キックスタート電圧                           | 0              |
| CV67-94         | スピードカーブ                             | $\overline{a}$ |
| CV154           | ユーザーボリューム設定                         | 255            |
| CV155-170       | SoundCV 設定                          |                |
| CV185           | ヘッドライト·AUX出力設定                      | 0              |
| CV186           | テールライト·AUX出力設定                      | 0              |
| CV187           | AUX1・AUX 出力設定                       | 0              |
| <b>CV188</b>    | AUX2・AUX 出力設定                       | 0              |
| CV189           | AUX3 · AUX 出力設定                     | 0              |
| CV190           | AUX4・AUX 出力設定                       | 0              |
| CV191           | AUX5 · AUX 出力設定                     | 0              |
| CV192           | AUX6 · AUX 出力設定                     | 0              |
| CV193           | AUX7 · AUX 出力設定                     | 0              |
| CV194           | AUX8 · AUX 出力設定                     | 0              |
| CV195           | ヘッドライト・AUX 追加設定                     | 0              |
| CV196           | テールライト・AUX 追加設定                     | 0              |

**表 10.3.1.1 CV 一覧**

SmileSou

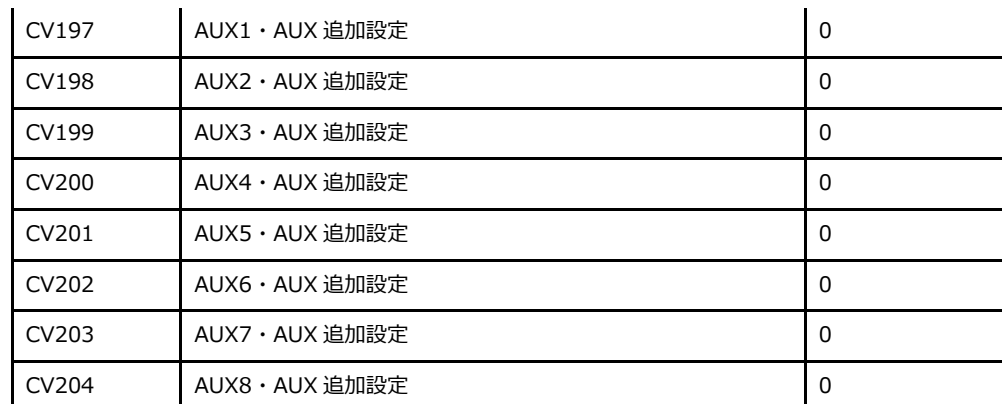

# 10.3.2.**参考文献**

SmileSound は、開発にあたり以下の参考文献・OSS・ソフトウェア・仕様書等を参考としました。御礼 を申し上げます。

- ⚫ NMRA DCC Standard 公開規格書
- ⚫ RailCommunity 公開規格書(RCN)
- ⚫ DCCwiki (https://dccwiki.com/)
- ⚫ Arduino, Arduino IDE, Arduino eco system https://www.arduino.cc/
- ⚫ Pico-SDK https://github.com/raspberrypi/pico-sdk
- earlephilhower 版 Arduino Pico ライブラリ https://github.com/earlephilhower/arduino-pico
- NMRA Digital Command Control (DCC) Library https://github.com/mrrwa/NmraDcc
- ⚫ mklittlefs https://github.com/earlephilhower/mklittlefs
- uf<sub>2</sub> https://github.com/microsoft/uf2

mileso

# 10.3.3.**謝辞**

SmileSound は、以下の企業・開発メンバーによって開発・運営されています。ここに記載のな い、ボランティアの協力者の方々にも感謝を申し上げます。

SmileSound

# ⚫ Nagoden

- ⚫ Fujigaya2
- ⚫ TRAINO
- ⚫ Maison de DCC
- **SmileWorks**
- ⚫ HMX